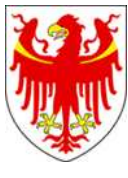

AUTONOME PROVINZ BOZEN - SÜDTIROL **AUTOROMA AUTOROMA DI BOLZANO - ALTO ADIGE** 

**Abteilung 4 - Personal Ripartizione 4 - Personale** 

# **HANDBUCH ZUR ELEKTRONISCHEN ARBEITSZEITERFASSUNG FUR DAS VERWALTUNGSPERSONAL IN DEN SCHULEN**

# **VERWALTUNGSTECHNISCHE ANWEISUNGEN**

**September 2015 – V.08** 

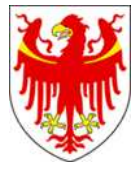

AUTONOME PROVINZ BOZEN - SÜDTIROL PROVINCIA AUTONOMA DI BOLZANO - ALTO ADIGE

**Abteilung 4 - Personal Ripartizione 4 - Personale** 

#### **HANDBUCH ZUR ELEKTRONISCHEN ARBEITSZEITERFASSUNG FÜR DAS VERWALTUNGSPERSONAL IN DEN SCHULEN**

#### **VERWALTUNGSTECHNISCHE ANWEISUNGEN**

#### **Vorwort**

Das vorliegende Handbuch dient dem Landesverwaltungs-internen Gebrauch und beinhaltet die verwaltungstechnischen Anweisungen im Hinblick auf die elektronische Zeiterfassung geltend für das nicht unterrichtende Personal der Schulen staatlicher Art, der Berufsschulen, der Fachschulen und der Musikschulen und weiters den Musikinstituten Südtirols mit deutscher, italienischer und ladinischer Unterrichtssprache.

Das Handbuch ist von der Abteilung Personal, Rittner Straße 13 – Bozen, verfasst worden. Es handelt sich um die 7. Auflage, die im September 2014 aktualisiert wurde. Die vorgenommenen Änderungen - im Verhältnis zu den vorhergehenden Auflagen - sind mit gelbfarbenen Hintergrund markiert. Für eventuelle Schreib- und Grammatikfehler bitten wir um Verständnis.

Das Handbuch ist in der Homepage der Abteilung Personal unter Rundschreiben (Seite 4) zum Herunterladen unter nachstehendem Link verfügbar:

http://www.provinz.bz.it/personal/service/rundschreiben.asp?somepubl\_page=4.

Bezugsperson für eventuelle Fragen in technischer und organisatorischer Hinsicht:

HANNELORE OBERHAUSER (Hannelore. Oberhauser @provinz.bz.it) – Abteilungsdirektion Personal 4.0

AnsprechpartnerInnen des Amtes für Schulpersonal für die elektronische Zeiterfassung nach Zonen aufgeteilt:

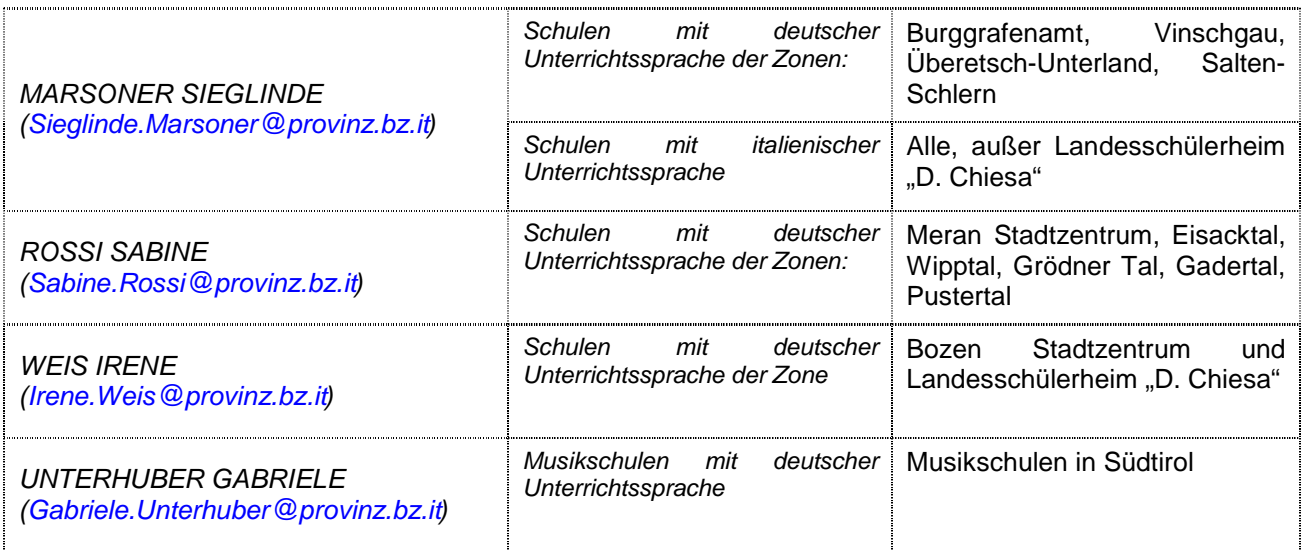

#### **Allgemeiner Hinweis:**

Diese Anleitungen sollen dem Personal als Unterstützung dienen und haben keinen Anspruch auf Perfektion. Verbesserungsvorschläge werden aufgenommen.

Im Laufe der informationstechnischen und vertraglichen Entwicklungen, werden die Inhalte angepasst werden. Neu in dieser Version V.08 sind die Punkte 6.3, XXXXX.

Das vorliegende Dokument verwendet Rollenbezeichnungen, die unabhängig vom Geschlecht einer Person und von Stellen einer Organisation sind. Die Rollen können sowohl von Frauen als auch von Männern wahrgenommen werden.

Hannelore Oberhauser - Abteilung Personal Bozen, September 2014

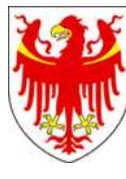

AUTONOME PROVINZ BOZEN - SÜDTIROL **AUTOROMA AUTOROMA DI BOLZANO - ALTO ADIGE** 

Abteilung 4 - Personal *I***III Ripartizione 4 - Personale** 

#### HANDBUCH ZUR ELEKTRONISCHEN ARBEITSZEITERFASSUNG FÜR DAS VERWALTUNGSPERSONAL IN DEN SCHULEN VERWALTUNGSTECHNISCHE ANWEISUNGEN 7. Ausgabe – Stand September 2014

# **INHALTSVERZEICHNIS**

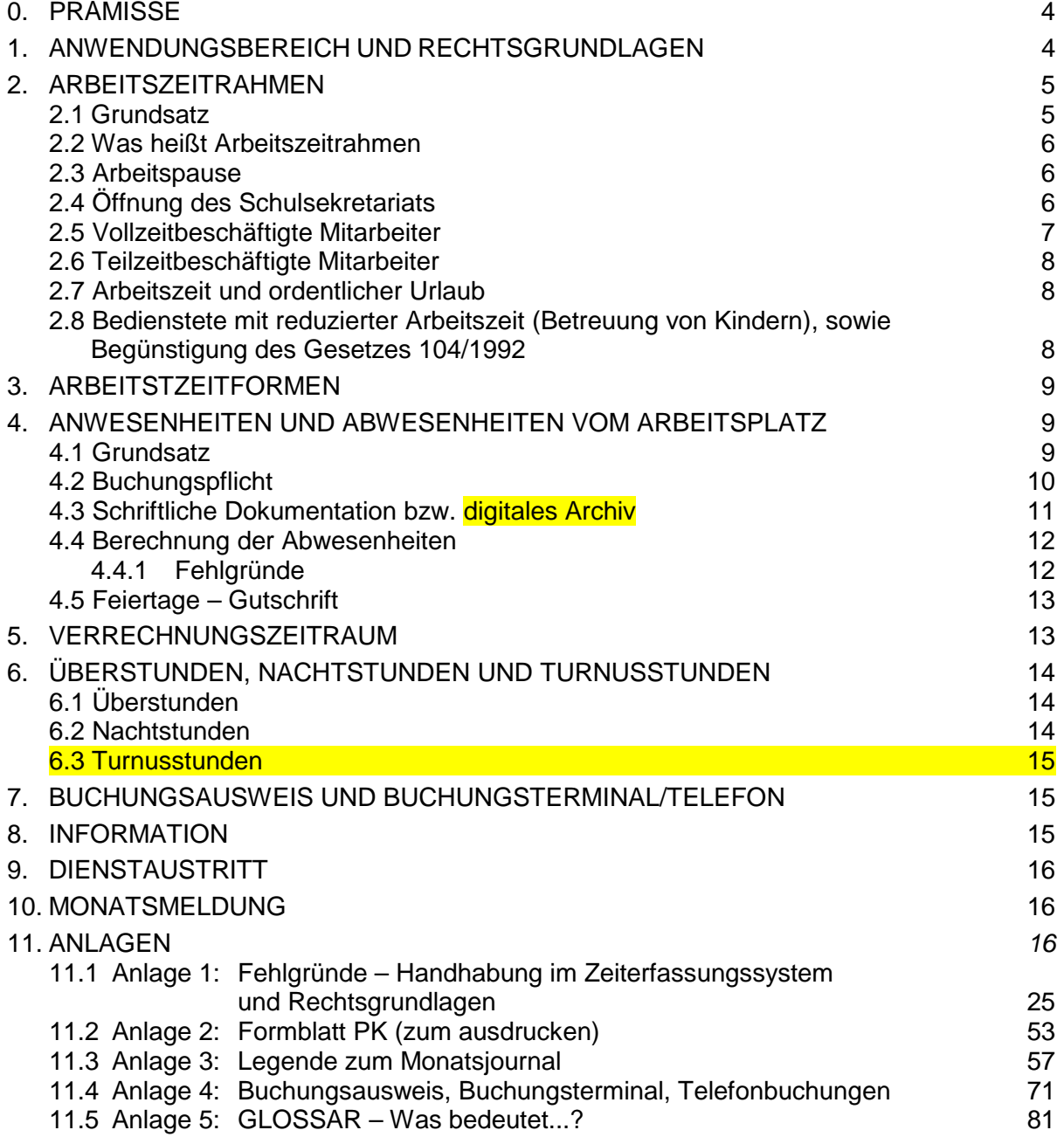

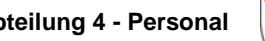

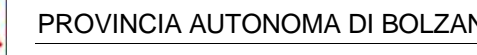

# **0. PRÄMISSE**

Der Beschluss der Landesregierung Nr. 2764 vom 26.07.2004 und nach vorausgegangenen Absprachen mit den Gewerkschaftsorganisationen der Schulen vom 30.06.2004 und vom 02.04.2008, mit den Vertretern der Südtiroler Direktorenvereinigung (ANP) und der Verantwortlichen der Schulämter vom 11.06.2004, ist die Einführung der elektronischen Arbeitszeiterfassung mit den dementsprechenden Rahmenbedingungen für das Verwaltungspersonal der Schulen staatlicher Art, der Berufs-, Fach- und Musikschulen festgelegt worden.

# **1. ANWENDUNGSBEREICH UND RECHTSGRUNDLAGEN**

Laut Beschluss der Landesregierung Nr. 2764 vom 26.07.2004 wird die Einführung der DVunterstützten Erfassung der Arbeitszeit schrittweise – sofern organisatorisch und wirtschaftlich vertretbar – an allen Grund-, Mittel- und Oberschulen Südtirols eingeführt.

Mit gesonderter Abmachung zwischen Südtiroler Landesverwaltung und den Gewerkschaftsvertretern wurde im April 2008 die Einführung der elektronischen Zeiterfassung auf für das nicht unterrichtende Personal der Berufs-, Fach- und Musikschulen beschlossen.

Mit getrennter Anweisung werden die Schulen und die jeweiligen Zeiten aufgezählt, auf welche und ab wann sich die bestehende verwaltungstechnische Neuregelung über die elektronische Arbeitszeiterfassung ausdehnt. Ab besagtem Datum

- werden für das Verwaltungspersonal oder Lehrpersonal mit Verwaltungsauftrag von wenigstens 50% der vertraglichen Wochenstunden der genannten Schulen die Regeln der vorliegenden verwaltungstechnischen Anweisungen **rechtsverbindlich**
- sind die Anweisungen des Beschlusses der Landesregierung Nr. 3105 vom 30.06.1997 aufgehoben.

Das in den Schulen beschäftigte Verwaltungspersonal (oder nicht unterrichtende Personal) ist von der elektronischen Arbeitszeiterfassung betroffen.

Es ist Pflicht der Schulführungskräfte oder deren Delegierten, über deren Einhaltung zu wachen und für eine korrekte Anwendung derselben zu sorgen.

Nachstehend die **Rechtsgrundlagen**, die für die verwaltungstechnischen Anweisungen berücksichtigt wurden:

- Mit Landesgesetz Nr. 12 vom 29.06.2000 ist in der Provinz Bozen-Südtirol mit Wirksamkeit ab 01.09.2000 die Autonomie der Schulen staatlicher Art eingeführt worden. Laut Art. 13, Absatz 5 des genannten Gesetzes ist der/die Schulführungskraft/in auf Grund vom Schulrat beschlossener allgemeiner Kriterien befugt, den Dienstplan der Schule, die Öffnungszeiten für den Parteienverkehr und die individuellen Arbeitsstundenpläne des Verwaltungspersonals der Schulen festzulegen
- Mit Bereichsübergreifenden Kollektivvertrag (BÜKV) vom 12.02.2008, III. Abschnitt, sind die verschiedenen Formen von Unterbrechung und Aussetzungen der Arbeitsleistung des Landespersonals geregelt.
- Mit Bereichskollektivvertrag (BKV) für das Landespersonal vom 04.07.2002, Art. 5 des Absatzes II ist eine genauere Regelung der Arbeitszeitgestaltung festgelegt.
- Mit dem Bereichskollektivvertrag (BKV) zur Arbeitszeit des Landespersonals vom 24.11.2009, der mit 01.01.2010 in Kraft getreten ist.
- Mit dem Bereichsabkommen für das Lehrpersonal vom 27.06.13, der im Artikel 40 vorsieht, dass die Bestimmungen der Art. 20 und 22 auf Mitarbeiter für Integration und Sozialpädagogen ausgedehnt werden (Ordentlicher Urlaub und Ruhetage).

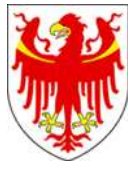

- Mit Bereichskollektivvertrag (BKV) für das Landespersonal vom 04.07.2002, Art. 5 des Absatzes II ist eine genauere Regelung der Arbeitszeitgestaltung festgelegt.
- Mit der Richtlinie des Europäischen Rates Nr. 93/104/EG vom 23.11.1993 sind ebenso Mindestvorschriften für Sicherheit und Gesundheitsschutz bei der Arbeitszeitgestaltung festgelegt, im Abschnitt II, insbesondere über die tägliche und wöchentliche Ruhezeit
- Mit Dekret des L.H. Nr. 57/1995 ist die Teilzeitarbeit für das Landespersonal geregelt worden.
- Mit Landesgesetz. Nr. 26/1977 und mit Beschluss der L.R. Nr. 1764 vom 21.05.2002 ist der Einsatz des Personals für außerschulische Tätigkeiten eingehend geregelt worden
- Während für das Landespersonal der zentralen Strukturen bereits mit Rundschreiben Nr. S/5/91 die gleitende Arbeitszeit und die Zeiterfassung mittels Stempeluhr festgelegt worden ist, muss die Erfassung der effektiven Arbeitszeiten des Schulpersonals durch geeignete technische Mittel erfolgen. Bei einem Großteil der Schulen staatlicher Art sind Buchungsterminale bereits eingebaut und die Entwicklung der entsprechenden Programme muss im Hinblick auf die Erfordernisse der Schulbetriebe und die Bedürfnisse der Ortsgemeinschaften erfolgen.
- An den Schulen werden Buchungsterminale nur dann installiert, wenn ein Verwaltungs-Datennetz vorhanden und wenn die Wirtschaftlichkeit gewährleistet ist. In Alternative zu den Terminalbuchungen werden Telefonbuchungen durchgeführt.

# **2. ARBEITSZEITRAHMEN**

#### **2.1 Grundsätzlich ist zu unterscheiden zwischen:**

- Dienstplan: hier versteht man den Zeitraum, während dessen die Schule geöffnet ist
- $\triangleright$  Öffnungszeiten: der Schulsekretariate für den Parteienverkehr
- Individuelle Arbeitsstundenpläne: jeder Bedienstete muss spätestens innerhalb einem Monat nach Dienstantritt ein individueller Standard-Stundenplan ausgehändigt werden.

#### **2.2 Was heißt Arbeitszeitrahmen**

Arbeitszeitrahmen bedeutet:

- frühester Arbeitsbeginn bzw. spätestes Arbeitsende zum Zweck der Verrechnung von vertraglicher wöchentlicher Arbeitszeit und positivem oder negativem Arbeitszeit-Saldo bzw.
- Zeitraum während welchem jeder Bedienstete seinen individuellen, von der Schulführungskraft vorgesehenen Stundenplan einhalten muss und, während welchem die anvertrauten Aufgaben und Tätigkeiten zu erledigen sind bzw.
- Zeitraum, während welchem keine Überstunden geleistet werden mit Ausnahme der Stunden die über den maximalen, monatlichen Arbeitszeit-Saldo (Mehrarbeitszeit) hinausgehen und die Ermächtigung seitens der Schulführungskraft zur Umwandlung jener Stunden in Überstunden vorliegt.

Sollte für Mitarbeitende eine außerordentliche Gliederung der Arbeitszeit vorgesehen werden, ist auf jeden Fall ein Arbeitszeitvertrag zwischen Schulführungskraft und dem Personal erforderlich.

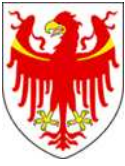

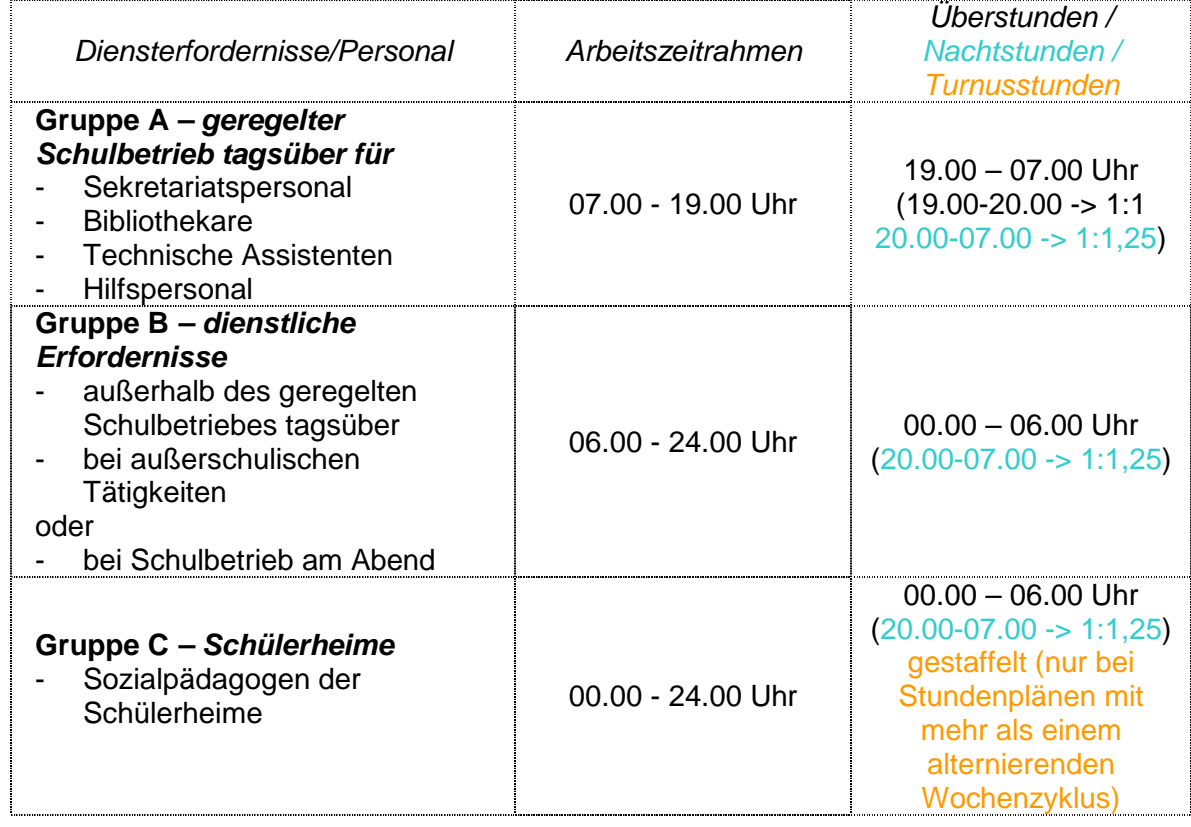

#### **2.3 Arbeitspause**

Innerhalb des unter Punkt 2.2 genannten Arbeitszeitrahmens und unter der Berücksichtigung der Richtlinie des Europäischen Rates Nr. 93/104/EG vom 23.11.1993 und Bezug nehmend auf Art. 3, Absatz 2 des Bereichskollektivvertrages zur Arbeitszeit des Landespersonals vom 24.11.2009 legt der Schulführungskraft, ab einer durchgehenden Dienstzeit von 6 Stunden, bei der Gliederung der individuellen Arbeitsstundenpläne eine Arbeitspause von mindestens einer halben Stunde fest.

# **2.4 Öffnung des Schulsekretariats**

Unter Berücksichtigung der Punkte 1 und 1 a) des Beschlusses der LR Nr. 2764 vom 26.07.2004, wird der/die Schulführungskraft den Dienstplan mit der Öffnung des Schulsekretariats an allen Tagen zwischen 8.30 Uhr und 12.00 Uhr und am wenigstens einem Nachmittag wöchentlich (Donnerstag Nachmittag) vorsehen und dementsprechend auch die individuellen Arbeitsstundenpläne verteilen.

# **2.5 Vollzeitbeschäftigte Mitarbeiter**

Die Arbeitszeit der Mitarbeiter mit Vollzeitbeschäftigung beträgt 38 Stunden verteilt auf 5 Tage oder 6 Tage je Woche.

Die tägliche, individuelle Arbeitszeit beträgt so viele Stunden, wie die Schulführungskraft für jeden Bediensteten im Standardstundenplan vereinbart hat, um - in erster Linie - das gute Funktionieren des Schulbetriebes zu garantieren; in zweiter Linie können eventuelle persönliche Bedürfnisse des Personals dabei mit berücksichtigt werden.

Die Höchstanzahl der Tagesarbeitsstunden, die planmäßig vereinbart werden, dürfen 10 Arbeitsstunden nicht überschreiten.

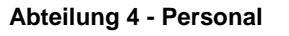

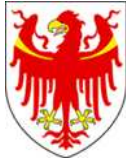

#### **Anwesenheiten im Dienst**

Bei Anwesenheit im Dienst werden - bei 5 Arbeitstagen je Woche - täglich der Durchschnittswert von 7 Stunden und 36 Minuten (38 Wochenstunden dividiert durch 5 Tage je Woche) der effektive geleisteten (verrechneten) Arbeitszeit gegenübergestellt und dann mit Mehr- bzw. Minderarbeitszeit (SALDO) gewertet.

Bei Arbeitswochen mit 6 Tagen beträgt dieser durchschnittliche Tageswert 6 Stunden und 20 Minuten (38h Stunden durch 6 Tage dividiert).

#### **Abwesenheiten vom Dienst**

Für Mitarbeitende, die vom Dienst abwesend sind, werden im Normalfall (es gibt einige Ausnahmen, siehe unter Punkt 4 dieses Handbuchs) die Anzahl an Stunden und Minuten als Abwesenheitsstunden verrechnet, welche von der Schulführungskraft laut Stundenplanvorgabe (individueller Stundenplan) vorgesehen sind.

#### Beispiel:

individueller Stundenplan eines Mitarbeiters: 38 Arbeitsstunden und 5 Arbeitstage je **Woche** 

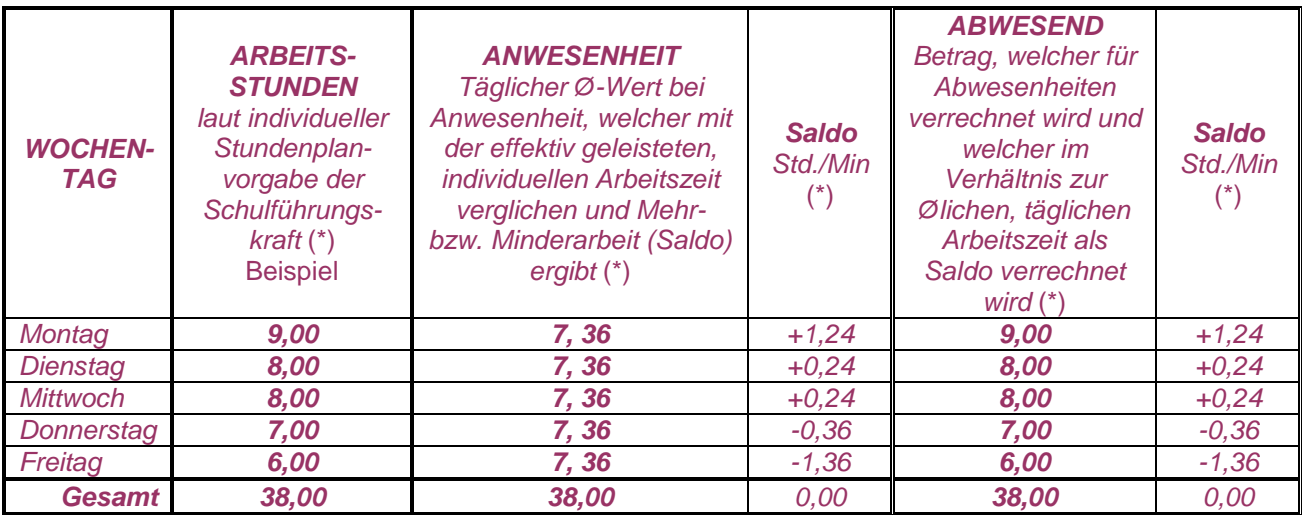

(\*) Werte in Stunden und Minuten

#### **2.6 Teilzeitbeschäftigte Mitarbeiter**

Die Arbeitszeit je Woche der Mitarbeitenden mit Teilzeitbeschäftigung bzw. des Personals mit besonderen Stunden-Aufträgen ist die Anzahl der Stunden, die im Arbeitsvertrag vorgesehen sind. Die Anzahl der vertraglichen Wochen wird, je nach Diensterfordernisse, auf 1 bis 6 Arbeitstage je Woche verteilt. Somit ergibt sich der durchschnittliche Tageswert.

Die tägliche, individuelle Arbeitszeit beträgt so viele Stunden, wie die Schulführungskraft für jeden Bediensteten im Standardstundenplan vereinbart hat, um - in erster Linie - das gute Funktionieren des Schulbetriebes zu garantieren; in zweiter Linie können eventuelle persönliche Bedürfnisse des Personals dabei mit berücksichtigt werden.

Die Höchstanzahl der Tagesarbeitsstunden, die planmäßig vereinbart werden, dürfen 10 Arbeitsstunden nicht überschreiten.

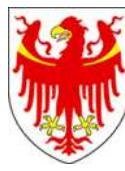

# **Anwesenheiten im Dienst**

Bei Anwesenheit im Dienst wird, je nach Anzahl der Wochenstunden und der Arbeitstage je Woche, der tägliche Durchschnittswert festgelegt. Dieser durchschnittliche Tageswert wird dann der effektiven Arbeitszeit (individuell festgelegte Arbeitsstunden laut Stundenplanvorgabe der Schulführungskraft) gegenübergestellt und dann mit Mehr- bzw. Minderarbeitszeit (SALDO) gewertet.

### **Abwesenheiten vom Dienst**

Für Teilzeitbeschäftigte gilt dieselbe Regel wie für Vollzeitbeschäftigte: für Mitarbeitende, die vom Dienst abwesend sind, werden im Normalfall die Anzahl an Stunden und Minuten als Abwesenheitsstunden verrechnet, welche von der Schulführungskraft laut Stundenplanvorgabe (individueller Stundenplan) vorgesehen sind.

Beispiel:

individueller Stundenplan eines teilzeitbeschäftigten Mitarbeiters: 19 Arbeitsstunden und 5 Arbeitstage je Woche

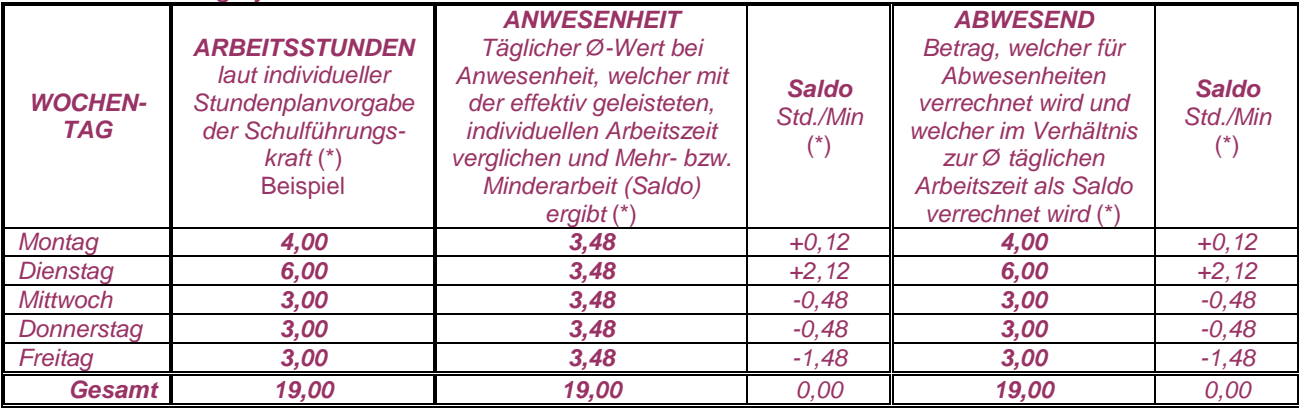

(\*) Werte in Stunden und Minuten

# **2.7 Arbeitszeit und ordentlicher Urlaub**

In Zusammenhang mit der in den vorhergehenden Punkten 2.4 und 2.5 erwähnten vertraglich zu leistenden (Wochen)Arbeitszeit und unter Berücksichtigung des Dienstantritts- bzw. -austrittsdatums und  $-$  gegebenenfalls bei Inanspruchnahme von einigen Abwesenheitsgründen wie Sonderurlaube und Wartestände (siehe unter Punkt 4.4.1) – wird der zustehende ordentliche Urlaub verhältnis mäßig berechnet.

Ausgangspunkt für die Berechnung sind 6 Wochen zustehender ordentlicher Urlaub im Zeitraum eines Kalenderjahres heruntergerechnet auf Stunden und Minuten.

Beispiel: Bei einer 5-Tage-Woche sind es also 30 Tage zustehender ordentlicher Urlaub (6 Wochen multipliziert 5 Tg.), bei einer 6-Tage-Woche sind 36 Tage zustehender ordentlicher Urlaub. Um zu erfahren, wie viele jährliche Urlaubsstunden dem Mitarbeiter zusteht, werden die vertraglichen Wochenstunden mit den 6 Wochen zustehenden Urlaub multipliziert (bei Vollzeitbediensteten: 6 Wochen x 38 Stunden je Woche = 228 Std., usw.)

**2.8 Bedienstete mit reduzierter Arbeitszeit** (Betreuung von Kindern bis zum 1. Lebensjahr) **sowie Begünstigung des Gesetzes 104/92** (für Personen mit Behinderung)

Für jeden Arbeitstag stehen zu:

- bei weniger als 6 Stunden Arbeitszeit: täglich 1 Stunde Ruhepause (um 1 Stunde reduziert)

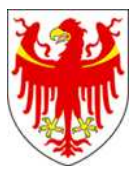

- oder 2 Stunden Ruhepause bei einer täglichen Arbeitszeit von 6 Stunden und mehr. Den Bediensteten mit reduzierter Arbeitszeit stehen ebenso 6 Wochen Urlaub zu. Die Wochenstunden der reduzierten Arbeitszeit ist Grundlage für die Berechnung des zustehenden ordentlichen Urlaubes.

# **3. ARBEITSTZEITFORMEN**

Grundsätzlich gilt der laut vorhergehendem Punkt 2.2 genannte Arbeitszeitrahmen (Gruppen A, B und C). Bei begründeten, außerordentlichen Diensterfordernissen können Änderungen für Tages- bzw. Wochenprogramme (Tages-Stundenpläne bzw. Wochen-Stundenpläne) vereinbart werden.

Unter Berücksichtigung des Dienstplanes und der Öffnungszeiten des Schulsekretariats kann schulintern ein flexibler Arbeitsbeginn bzw. Arbeitsende ̶ sowohl vormittags als auch nachmittags - in einem Höchstausmaß von jeweils 10 Minuten einberaumt werden. Dadurch wird unnötige und bürokratische Verwaltung der Arbeitszeiterfassung möglich. Bei Gewährleistung dieser Flexibilität sind die dazu ermächtigten Mitarbeiter befähigt, 10 Minuten vor und bis 10 Minuten nach standardmäßig vereinbarten Dienstbeginn bzw. Dienstende den Dienst zu verrichten, ohne dafür jedes mal eine Rechtfertigung vorlegen zu müssen.

Die sich in diesem Zusammenhang ergebende Mehr- bzw. Minderarbeitszeit (Arbeitszeit-Saldo oder Saldo) kann monatlich übertragen werden und gegebenenfalls, unter Berücksichtigung der Diensterfordernisse und unter Voraussetzung der jeweiligen Genehmigung seitens der Schulführungskraft, als Zeitausgleich auf Saldo ausgeglichen werden.

# **4. ANWESENHEITEN UND ABWESENHEITEN VOM ARBEITSPLATZ**

# **4.1 Grundsatz**

#### **GRUNDSATZ**

Alle Mitarbeiter einer Organisationseinheit werden über das elektronische Arbeitszeiterfassungssystem (Interflex IF 6020) verwaltet, wobei es sich sowohl um Verwaltung der Anwesenheiten als auch der Abwesenheiten handelt. Es wird über Buchungsterminal oder über Telefon gebucht.

**Anwesenheiten:** jedes Betreten und Verlassen des Arbeitsplatzes **muss** an dem am eigenen Dienstsitz installierten Buchungsterminal anhand des persönlichen Buchungsausweises oder - im Falle, dass kein Buchungsterminal vorhanden ist – durch das am Dienstsitz vorhandene Telefon gebucht werden.

Die **Buchungspflicht** besteht unabhängig davon, ob es sich um planmäßige oder außerplanmäßige Dienstleistung handelt (Bsp. Dienst an freien Tagen oder zusätzlicher Dienst an Arbeitstagen).

Auch die zusätzliche Arbeitszeit für Hausmeistertätigkeit in einem Monat muss gebucht werden.

Bei Dienstgängen oder Außendiensten ist es erlaubt, die Buchungen an einem Terminal eines anderen Schulgebäudes vorzunehmen (an allen Terminalen, die an Grund-, Mittelund Oberschulen staatlicher Art, Berufs-, Fach- und Musikschulen, Schülerheim "D. Chiesa", installiert sind).

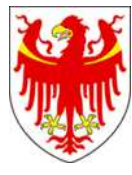

**Abwesenheiten** vom Arbeitsplatz werden entweder:

- durch das Buchen mit dem persönlichen Ausweis am Terminal bzw. über Telefon oder, wenn diese nicht möglich ist,
- durch die schriftliche Meldung auf dem Formblatt PK/2004 (siehe Anlage 2) - oder das elektronische PK

erfasst und dokumentiert bzw. genehmigt.

Für alle Abwesenheiten muss von der Schulführungskraft oder deren Delegierten zunächst eine mündliche und meist auch schriftliche Genehmigung (Formblatt PK/2004 oder elektronisches PK) eingeholt werden.

Im Normalfall werden die Abwesenheiten als Arbeitszeit verrechnet – mit Ausnahme einiger Abwesenheitsgründe – und zwar im Ausmaß bis höchstens zum Erreichen des individuellen Standard-Stundenplanes oder des theoretischen Tagessolls. In der Anlage 1 - Fehlgründe – Handhabung im Zeiterfassungssystem und Rechtsgrundlagen sind die Berechnung der Abwesenheitszeiten für jeden einzelnen Fehlgrund beschrieben. Mit Ausnahme einiger spezifischer Fälle, werden die Abwesenheitszeiten in Hinblick auf den effektiven Arbeitsausfall und auf den individuellen Stundenplan laut Standard-Stundenplan von der Schulführungskraft gewährt.

# **4.2 Buchungspflicht**

Vorausgesetzt die Buchungspflicht am Buchungsterminal bzw. über das Telefon laut Punkt 4.1 (jedes Betreten und Verlassen des Arbeitsplatzes, Dienstbeginn und Dienstende vormittags und/oder nachmittags, außerplanmäßige Tätigkeit, Hausmeistertätigkeit, usw.) werden folgende Abwesenheiten vom Arbeitsplatz während der Arbeitszeit – beim Verlassen und/oder Widerbetreten des Dienstsitzes – mit Eingabe der entsprechenden Schlüsselzahl bzw. durch das Anwählen einer spezifischen Telefonnummer beim Gehen und Kommen gebucht:

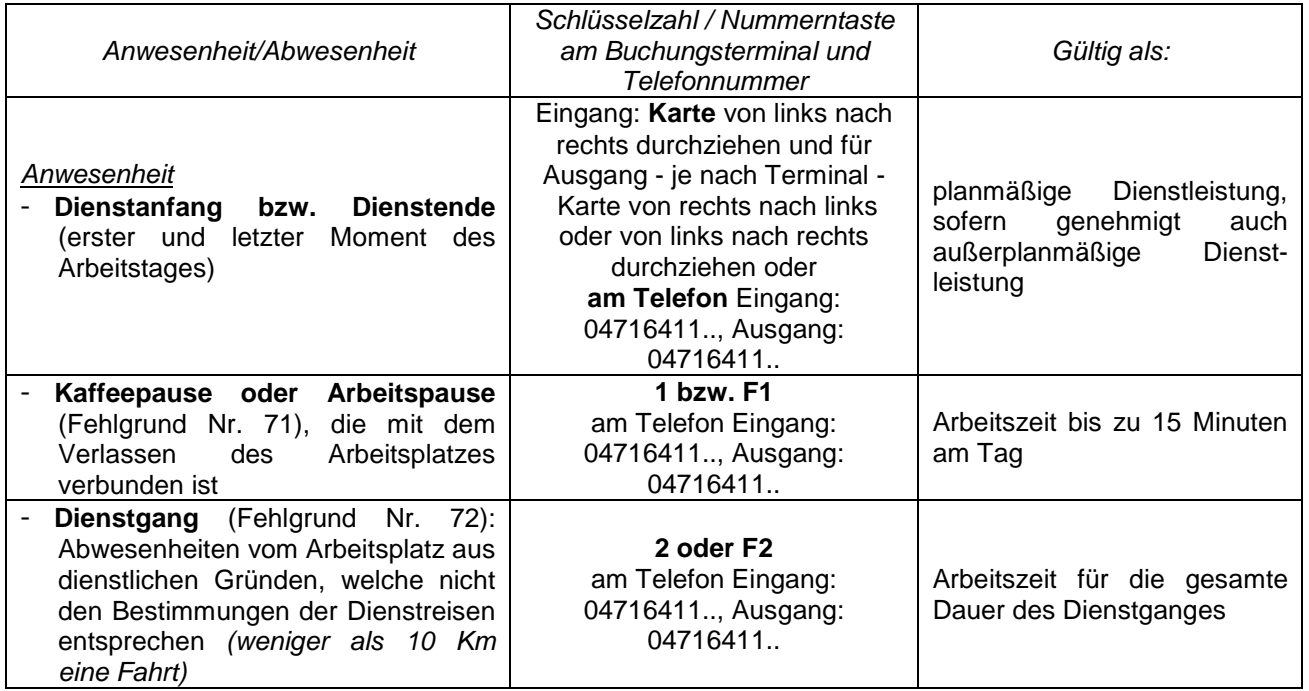

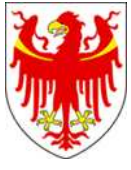

AUTONOME PROVINZ BOZEN - SÜDTIROL PROVINCIA AUTONOMA DI BOLZANO - ALTO ADIGE

**Abteilung 4 - Personal Ripartizione 4 - Personale** 

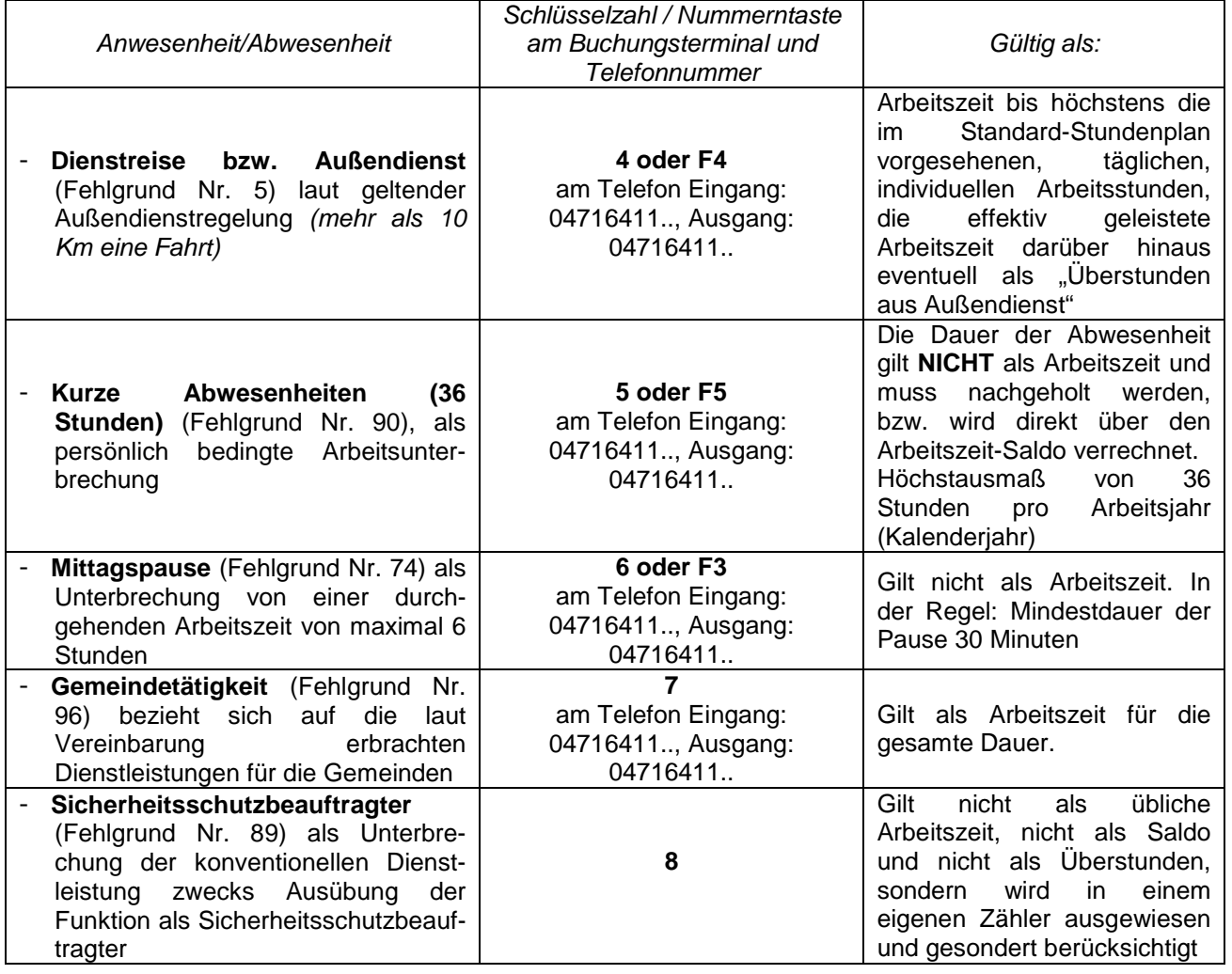

Am Buchungsterminal kann der Mitarbeiter nachstehende Daten einsehen:

- Arbeitszeitsaldo bis zur vorhergehenden Woche (sofern verrechnet)
- Arbeitszeitsaldo nur der vorhergehenden Woche
- Buchungen sowohl des laufenden Tages als auch der vorhergehenden Tage (nur für Mitarbeiter die am Buchungsterminal der Marke Solari di Udine buchen!)

#### **4.3 Schriftliche Dokumentation bzw. digitales Archiv**

Jede Abwesenheit, die nicht am Terminal oder Telefon gebucht wurde oder alles was nicht gebucht werden konnte (Beispiel: Urlaub, Krankheit, Zeitausgleich, Beginn der Dienstreise vom Wohnort aus, Defekt am Ausweis oder am Buchungsterminal, usw.) muss durch Ausfüllen des Formblattes PK/2004 oder über das elektronische PK gerechtfertigt werden.

Das Formblatt PK/2004 bzw. das elektronische PK ist vom Bediensteten auszufüllen oder zu erstellen, indem der Fehlgrund (Grund der Abwesenheit), eventuell die Dauer der Abwesenheit, das Datum und – sofern erforderlich – die entsprechenden Zeiten angegeben werden. Alle Angaben sind vom der vorgesetzten Schulführungskraft oder deren Delegierten auf deren Richtigkeit hin zu überprüfen, und als Genehmigung

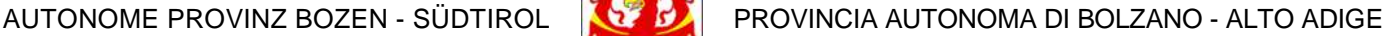

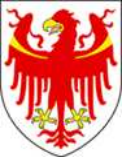

und/oder als Mitteilung der Kenntnisnahme zu unterschreiben oder über den elektronischen Genehmigungsprozess (Workflow) zu genehmigen.

Das Formblatt PK/2004 bzw. das das elektronische PK ersetzen – sofern vorgesehen – die bestehenden Genehmigungsformblätter (mit Ausnahme einiger Abwesenheiten, wie Sonderurlaube und Wartestände: siehe dazu Anlage 1).

In Regel ist die Genehmigung für eine Abwesenheit vorher bei der zuständigen Führungskraft bzw. deren Delegierten einzuholen; spätestens aber ist der Antrag am ersten Tag der Rückkehr zum Arbeitsplatz in Papier- bzw. in elektronischer Form auszufüllen. Sobald das Formblatt von der Schulführungskraft unterzeichnet wurde, ist es unverzüglich an die zuständige Arbeitszeiterfassungsstelle (meist ein Sachbearbeiter im Sekretariat) innerhalb der Schule weiter zu leiten. Dadurch wird auch die zeitgerechte Aktualisierung des Arbeitszeitsaldos (Mehr- bzw. Minder-Arbeitszeit) sichergestellt.

Die Änderungen laut Formblatt PK/2004 werden vom zuständigen Sachbearbeiter in das Arbeitszeiterfassungssystem händisch eingegeben, die, zusammen mit den Buchungen, auf den Ausdrucken der jeweiligen Monate aufscheinen.

Die elektronischen PK's hingegen, werden durch die elektronische Genehmigung von Seiten der letzten Genehmigungs-Instanz direkt in das Zeiterfassungssystem geladen.

Die Mitarbeitenden erhalten nach Monatsablauf das Monatsjournal, das in seiner letzten Fassung von der Schulführungskraft oder deren Delegierten unterzeichnet wird.

Der Mitarbeitende hat die Möglichkeit, Änderungen oder Korrekturen bezogen auf das laufende Monat bis höchstens die 2 vorhergehenden Monate vorzunehmen. Weiter zurück liegende Änderungen werden nicht mehr berücksichtigt.

#### **4.4 Berechnung der Abwesenheiten**

#### **GRUNDSATZ**

Alle Abwesenheiten werden in Stunden und Minuten verrechnet.

In der Regel werden für ganztägige Abwesenheiten die individuellen Tagesarbeitszeitstunden, die schriftlich im Standard-Stundenplan zwischen Schulführungskraft und Mitarbeiter vereinbarten wurden, als Abwesenheitszeit im Zeiterfassungssystem verrechnet.

Voraussetzung ist, dass der Mitarbeiter einen Antrag über das Formblatt PK/2004 bzw. elektronisches PK erstellt hat und, dass der Antrag von der zustehenden Schulführungskraft bzw. deren Delegierten genehmigt wurde.

Ausnahmen bei der Berechnung der Abwesenheitszeiten:

- ganztägig ausgerufene Streiktage: es wird das durchschnittliche mathematische Tagessoll (vertraglichen Wochenstunden dividiert durch die Arbeitstage laut Standard-Stundenplan) als Abwesenheitszeit verrechnet
- Betriebsausflug: dem am Betriebsausflug teilnehmenden Personal steht ein Fixum von 3,5 Dienststunden zu (BKV 24.11.2009, Art. 2, Abs. 6).

Das Personal ist für die Angaben der Stundenwerte der Abwesenheiten selbst verantwortlich.

#### **4.4.1 Fehlgründe**

Es gibt verschiedene, von den Arbeitsverträgen vorgesehene Abwesenheitsgründe (Fehlgründe).

Die genaue Handhabung der Abwesenheiten im elektronischen Zeiterfassungssystem und die derzeit gültigen Rechtsgrundlagen der Fehlgründe sind

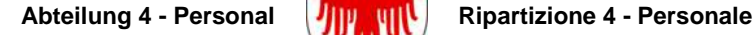

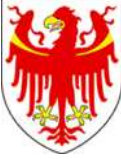

ausführlich in der Anlage 1 "Fehlgründe – Handhabung im Zeiterfassungssystem und Rechtsgrundlagen" beschrieben.

# **4.5 Feiertage – Gutschrift**

Rechtsgrundlage: Art. 2, Abs. 4 des BKV vom 24.11.2009 "Die auf einen Arbeitstag fallenden Feiertage führen zu einer verhältnismäßigen Kürzung der individuellen Wochenarbeitszeit und zwar unabhängig von der Verteilung derselben. Im Fall von Turnusdiensten werden für die Festlegung der Jahresarbeitszeit die Feiertage in Abzug gebracht, die bei einer Fünftagewoche von Montag bis Freitag fallen"

Dies bedeutet, dass für das Personal, ganz unabhängig vom Dienstplan (Arbeitszeiteinteilung) und vom Arbeitszeitverhältnis (Teilzeit oder Vollzeit) folgende Gutschrift an Feiertagen vorgenommen wird:

- für einen ganztägigen Feiertag: mathematischer Tagesdurchschnitt, wobei dafür folgende Berechnung durchgeführt wird
	- **vertragliche Wochenstunden ÷ 5 oder 6 Wochentage bzw. Betriebstage**
- für einen Feiertag eines halben Tages: die Hälfte des mathematischen Tagesdurchschnittes, wobei dafür folgende Berechnung durchgeführt wird **vertragliche Wochenstunden ÷ 5 oder 6 Wochentage bzw. Betriebstage x 50%**.

# **5. VERRECHNUNGSZEITRAUM**

Der Verrechnungszeitraum in der elektronischen Arbeitszeiterfassung wird während des laufenden Monats zunächst wöchentlich und nach Ablauf des laufenden Monats mit einem Monat festgelegt. Innerhalb des Verrechnungszeitraumes kann die Wochenarbeitszeit (Wochensaldo) überschritten werden, welche somit Zeitguthaben oder positiven Arbeitszeitsaldo ergibt bzw. kann die Wochenarbeitszeit unterschritten werden, wodurch Zeitschuld oder negativer Arbeitszeitsaldo entsteht.

Unabhängig von der vertraglich festgelegten Wochenarbeitszeit darf der Arbeitszeitsaldo von Mitarbeitenden am Monatsende in der Regel zwischen –15 Stunden und +15 Stunden liegen. Also können auf den ersten Tag des darauf folgenden Monats höchstens die dazwischen liegenden Werte übertragen werden, wobei sich in der Folge beschriebenen Berechnung jedes Monat wiederholt.

Zeitguthaben (oder positiver Saldo), welche das Höchstausmaß überschreiten werden

- in Überstunden aus Saldo umgewandelt, sofern die präventive Ermächtigung seitens der Schulführungskraft für die Leistung von Überstunden vorliegt
- bei der weiteren Verarbeitung nicht mehr berücksichtigt, sofern diese präventive Ermächtigung seitens der Schulführungskraft für die Leistung von Überstunden **nicht**  vorliegt.

Bei Unterschreitung des Höchstwertes der Zeitschuld von –15 Stunden werden die geltenden Bestimmungen für unentschuldigte Abwesenheiten vom Dienst angewandt. Die Zeitschuld wird in vollem Ausmaß auf das nächste Monat übertragen.

Dieser Übertrag wird um den entsprechenden Wert verringert, falls der Vorgesetzte eine Gehaltskürzung im Sinne des Art. 4, Absatz 2 des L.G. vom 12.02.1976, Nr. 7 in die Wege geleitet hat.

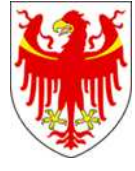

# **6. ÜBERSTUNDEN, NACHTSTUNDEN UND TURNUSSTUNDEN**

#### **GRUNDSATZ**

- Stundenleistungen an Arbeitstagen zwischen 7 und 20 Uhr werden 1:1 verrechnet
- Stundenleistungen an Arbeitstagen zwischen 20 und 7 Uhr werden 1:1,25 verrechnet
- Stundenleistungen an arbeitsfreien Tagen zwischen 0 und 24 Uhr werden 1:1,25 verrechnet.

# **6.1 Überstunden (Art. 90, BÜKV 12.02.2008)**

Für Mitarbeitende, die von der Schulführungskraft zur Überstundenleistung ermächtigt worden sind, werden:

- die Arbeitsleistungen außerhalb des Arbeitszeitrahmens, also zwischen 19.00 Uhr und 7.00 Uhr (Gruppe A) bzw. zwischen 00.00 Uhr und 6.00 Uhr (Gruppe B) als Überstunden gewertet
- die Arbeitsleistungen, die das Höchstausmaß des Zeitguthabens von +15 Stunden am Monatsende überschreiten (d.h. die über +15 Stunden Saldo hinaus gehen), werden als Überstunden aus Saldo gewertet.
- die Arbeitsleistungen, die zusätzlich an (ganztägigen) dienstfreien Tagen oder an Feiertagen verrichtet werden, als Überstunden an freien Tagen bzw. an Feiertagen gewertet.

Die Überstunden werden im Normalfall durch Zeitausgleich eingeholt, außer den Mitarbeitern wurde von der Schulführungskraft die Ausbezahlung über das jährlich festgelegte Kontingent der Überstunden in der Landesverwaltung ermöglicht, wobei dafür eine Planung für die Überstundenleistung vorzulegen und dem Amt für Kindergarten- und Schulpersonal 4.3 zur Genehmigung vorzulegen ist.

Teilzeitbedienstete können eventuelle Überstundenleistungen nur durch Zeitausgleich einbringen.

Für die Ausbezahlung der eventuell genehmigten Überstunden muss das Formblatt 002-4.6/2010 korrekt ausgefüllt, von der Schulführungskraft überprüft und unterschrieben dem Amt für Kindergarten- und Schulpersonal 4.3, Rittnerstr. 13, 39100 Bozen übermittelt werden, welche die Anzahl der für die Ausbezahlung beantragten Überstunden im Zeiterfassungssystem in Abzug gebracht werden, nachdem die Kontrolle mit dem zuvor erwähnten Plan für die Überstundenleistung erfolgt ist.

Daraufhin wird das Formblatt 002-4.6/2010 direkt dem Gehaltsamt (Rittnerstr. 13 – 39100 Bozen) zur effektiven Ausbezahlung über das Gehalt weitergeleitet.

#### **6.2 Nachtstunden**

Hilfspersonal und Sozialpädagogen (ausgenommen Sozialpädagogen mit mehrwöchig alternierenden Wochenstundenplan, siehe Punkt 6.3), deren wöchentliche Dienstzeit laut Stundenplanvorgabe des Schulführungskraft zwischen 20 Uhr und 7 Uhr fällt, wird für die in jener Zeitspanne geleisteten Stunden und Minuten eine Nachtdienstzulage ausbezahlt. Dies bewirkt, dass jene Arbeitsstunden mit dem Koeffizienten 1,25 des Stundenlohnes vergütet werden. Das Rundschreiben vom 26.04.2006 beschreibt Regeln und Voraussetzungen im Hinblick auf die eventuelle Anerkennung der Nachtdienstzulage.

In jeder Schule wird über das Zeiterfassungssystem ein eigens dafür vorgesehener Ausdruck erstellt, nachdem alle Korrekturen und Abwesenheiten des jeweiligen Monats eingegeben worden sind. Dieser, von der Schulführungskraft unterschriebene Ausdruck, ist an das Gehaltsamt 4.6 ausschließlich mittels E-Mail zur Ausbezahlung weiter zu leiten.

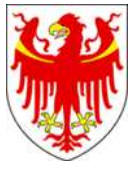

#### **6.3 Turnusstunden**

Den Sozialpädagogen, die aufgrund Diensterfordernisse einen mehrwöchig alternierenden Wochenstundenplan einhalten müssen, steht für jede geleistete Arbeitsstunde eine gestaffelte Turnuszulage zu:

- an Arbeitstagen zwischen 7 und 20 Uhr: 5% Erhöhung des Stundenlohnes
- an Arbeitstagen zwischen 20 und 7 Uhr: 20% Erhöhung des Stundenlohnes
- an arbeitsfreien Tagen zwischen 7 und 20 Uhr: 20% Erhöhung des Stundenlohnes
- an arbeitsfreien Tagen zwischen 20 und 7 Uhr: 30% Erhöhung des Stundenlohnes

In jeder Schule wird über das Zeiterfassungssystem ein eigens dafür vorgesehener Ausdruck erstellt, nachdem alle Korrekturen und Abwesenheiten des jeweiligen Monats eingegeben worden sind. Dieser, von der Schulführungskraft unterschriebene Ausdruck, ist an das Gehaltsamt 4.6 ausschließlich mittels E-Mail zur Ausbezahlung weiter zu leiten.

# **7. BUCHUNGSAUSWEIS UND BUCHUNGSTERMINAL ODER TELEFONBUCHUNGEN**

Die Buchungen werden mit der Ausweiskarte am Buchungsterminal oder am Telefon durchgeführt. Der Buchungsausweis (hellblau) bzw. die Telefonkarte (grün) sind persönlich und mit sich zu führen. Mitarbeiter dürfen die Buchungen bzw. nur mit der eigenen Ausweiskarte vornehmen und die Karte darf nicht an andere Personen weitergeben werden.

Als Dienstvergehen wird geahndet, unbeschadet der eventuell strafrechtlichen Folgen, wenn:

- der Ausweis für einen anderen Mitarbeiter betätigt wird bzw. die Telefonbuchungen eines anderen Mitarbeiters durchgeführt werden
- vorgeschriebene Buchungen (Betreten bzw. Verlassen des Dienstgebäudes, Arbeitszeitunterbrechungen aus privaten Gründen, Arbeitspausen (Kaffeepausen), Mittagspausen, usw.) nicht vorgenommen werden
- vorgeschriebene Buchungen an dienstfremden Buchungsterminalen außer bei Dienstgängen oder Außendiensten - durchgeführt werden
- durch entsprechende Eingriffe der Buchungsterminal beschädigt oder außer Betrieb gesetzt wird
- nicht der Wahrheit entsprechende Angaben gemacht werden.

#### **8. INFORMATION**

Die Führungskräfte sind angehalten, ihre Mitarbeiter über elektronische Zeiterfassung zu informieren. Ebenfalls ist neu in den Dienst aufgenommenes Personal ausführlich über die das Personal regelenden Bestimmungen (bereichsübergreifende Kollektivverträge, Bereichs-Kollektivverträge, staatliche Gesetzgebung, die angewendet wird) und Regeln der elektronischen Arbeitszeiterfassung aufzuklären.

Die Führungskräfte sind auch angehalten, für das neu in den Dienst eingetretene Personal, spätestens an deren ersten Arbeitstag, die Ausstellung des Buchungsausweises bzw. der Telefonkarte durch das Amt für Kindergarten- und Schulpersonal 4.3, Rittnerstr. 13, 39100 Bozen mittels E-Mail-Anfrage zu beantragen. Dies kann gleichzeitig mit dem Dienstantrittsschreiben erfolgen.

Das Personal hat das Recht, deren individuellen Standard-Stundenplan innerhalb des ersten Monats zu erfahren und in alle Unterlagen, die sich auf die Arbeitszeit und Arbeitszeiterfassung beziehen, einzusehen. Das vorliegende Handbuch ist im Internet auf der Homepage der Abteilung Personal www.provinz.bz.it/personal unter Rundschreiben verfügbar.

Das Personal erhält monatlich ein von der Schulführungskraft unterzeichnetes Monatsjournal (Ausdruck), auf dem alle Buchungsdaten (Anwesenheiten, händisch eingegebene oder

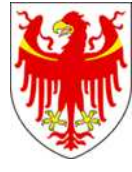

elektronische genehmigte Abwesenheiten, Korrekturen und Ergänzungen) verzeichnet sind (siehe auch Anlage 3 – Legende zum Monatsjournal).

Über den Buchungsterminal der Marke Solari di Udine am Dienstsitz kann montags der (Arbeitszeit)Saldo bzw. der Wochensaldo der vorhergehenden Woche abgefragt werden.

Der Saldo bezieht sich - bei Normalbetrieb des Zeiterfassungssystems und vorausgesetzt, dass alle händisch Eingaben/Korrekturen, auch aufgrund der Vorlage der unterschriebenen Formblätter PK/2004 vorgenommen wurden bzw. dass Anträge elektronisch von der letzten Genehmigungs-Instanz genehmigt wurden - auf die in der/den vorhergehende/n Arbeitswoche/n.

Der Saldo berechnet sich als Differenz zwischen vertraglich zu leistenden Wochenstunden und effektiv geleisteter und verrechneter Arbeitszeit innerhalb des Arbeitszeitrahmens in der/den vorhergehenden Arbeitswoche/n. Dies bedeutet, dass der Saldo von Woche zu Woche, und dann von Monat zu Monat verrechnet wird (positiver bzw. negativer Saldos während des gebuchten Zeitraumes).

Der Wochensaldo hingegen, bezieht sich nur auf die vorhergehende Arbeitswoche und ergibt sich aus der Differenz zwischen Standard-Wochenarbeitsstunden (Beispiel: Vollzeitbeschäftigte haben 38 Wochenarbeitsstunden) und effektiv geleisteten Arbeitsstunden jener Woche (Beispiel: effektiv geleistete Arbeitszeit = 38 Stunden und 10 Minuten -> Wochensaldo = 10 Minuten).

Saldo bzw. Wochensaldo wird dem Personal am Buchungsterminal des hauptsächlichen Dienstsitzes angezeigt, auch für jenes Personal, das über Telefon bucht.

Über den Buchungsterminal der Marke Solari di Udine können auch die Buchungen des laufenden und der vorhergehenden Tage abgerufen werden. Dies gilt nur für das Personal, das die Buchungen am Buchungsterminal vornimmt.

Die zum Ablesen des Saldos und der Buchungen notwendigen Tastenkombinationen am Buchungsterminal werden neben jeden Terminal ausgehängt.

# **9. DIENSTAUSTRITT**

Mitarbeiter, die ihr Dienstverhältnis beenden, müssen am letzten Arbeitstag den Ausweis im Sekretariat abgeben. Diese übernimmt die Weiterleitung an das Amt für Kindergarten- und Schulpersonal 4.3. Die Weiterleitung kann gleichzeitig mit der Übermittlung der Mitteilung über das Dienstende erfolgen.

# **10. MONATSMELDUNG**

An allen Schulen, an denen die elektronische Arbeitszeiterfassung eingeführt worden ist, entfallen die monatlichen Abwesenheitsmeldungen.

# **11. ANLAGEN**

- Anlage 1: **Fehlgründe Handhabung im Zeiterfassungssystem und Rechtsgrundlagen**
- Anlage 2**: Formblatt PK/2004** (zum Ausdrucken)
- Anlage 3**: Legende zum Monatsjournal**
- Anlage 4**: Buchungsausweis und Buchungsterminal bzw. Telefonbuchungen**
- Anlage 5**: Glossar was bedeutet...?**

---

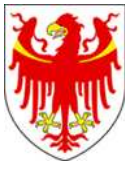

### **HANDBUCH ZUR ELEKTRONISCHEN ARBEITSZEITERFASSUNG FÜR DAS VERWALTUNGSPERSONAL IN DEN SCHULEN**

#### **ANLAGE 1 FEHLGRÜNDE – HANDHABUNG IM ZEITERFASSUNGSSYSTEM UND RECHTSGRUNDLAGEN**

HANDBUCH ZEITERFASSUNG V.07\_201509 17/65

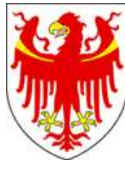

In dieser Anlage des Handbuches wird genau beschrieben, wie Abwesenheiten im elektronischen Zeiterfassungssystem verrechnet werden und wie sich das Personal verhalten müssen. Weiters wird auf die derzeit geltenden rechtlichen Grundlagen (BÜK, BK, Gesetze) verwiesen.

# **Verzeichnis der Abwesenheiten - Kodex und Beschreibung**

- **Kod. 1** Krankheit
- **Kod. 2** Ordentlicher Urlaub des laufenden Jahres
- **Kod. 3** Ordentlicher Urlaub des vorhergehenden Jahres **Kod. 4** Zeitausgleich auf Saldo **Kod. 5** Außendienst **Kod. 6** Zeitausgleich auf Überstunden **Kod. 7** Gewerkschaftsversammlung **Kod. 8** Leitende Gewerkschaftsfunktionäre **Kod. 9** Unbezahlter Wartestand aus Gewerkschaftsgründen **Kod. 10** Heirat **Kod. 11** Prüfungen, Wettbewerbs- und Eignungsprüfungen **Kod. 12** Blutspende **Kod. 13** Kuren für Invaliden **Kod. 14** Todesfall **Kod. 15** Andere schwerwiegende Gründe
- **Kod. 16** Obligatorischer Mutterschaftsurlaub
- **Kod. 17** Elternzeit
- **Kod. 18** Obligatorischer Vaterschaftsurlaub
- **Kod. 19** Sonderurlaub des kranken Kindes unter 8 Jahren
- **Kod. 20** Sonderurlaub für Betreuung behinderter Kinder (2 Jahre)
- **Kod. 21** Fakultativer Vaterschaftsurlaub
- **Kod. 22** Wiedereinberufung zum Wehrdienst
- **Kod. 24** Begünstigungen Gesetz 104/92
- **Kod. 25** Sonderurlaub bei Rettungseinsätzen (bezahlt)
- **Kod. 29** Lebenserhaltende Terapien
- **Kod. 30** Unbezahlter Wartestand aus persönlichen Gründen
- **Kod. 31** Unbezahlter Wartestand aus familiären Gründen
- **Kod. 32** Unbez. Wartestand aus Ausbildungsgründen
- **Kod. 33** Bezahlter Wartestand aus gewerkschaftlichen Gründen
- **Kod. 34** Bezahlter Wartestand für Entwicklungshilfe
- **Kod. 35** Unbezahlter Wartestand für Entwicklungshilfe
- **Kod. 36** Unbezahlter Wartestand Betreuung pflegebedürftiger Personen

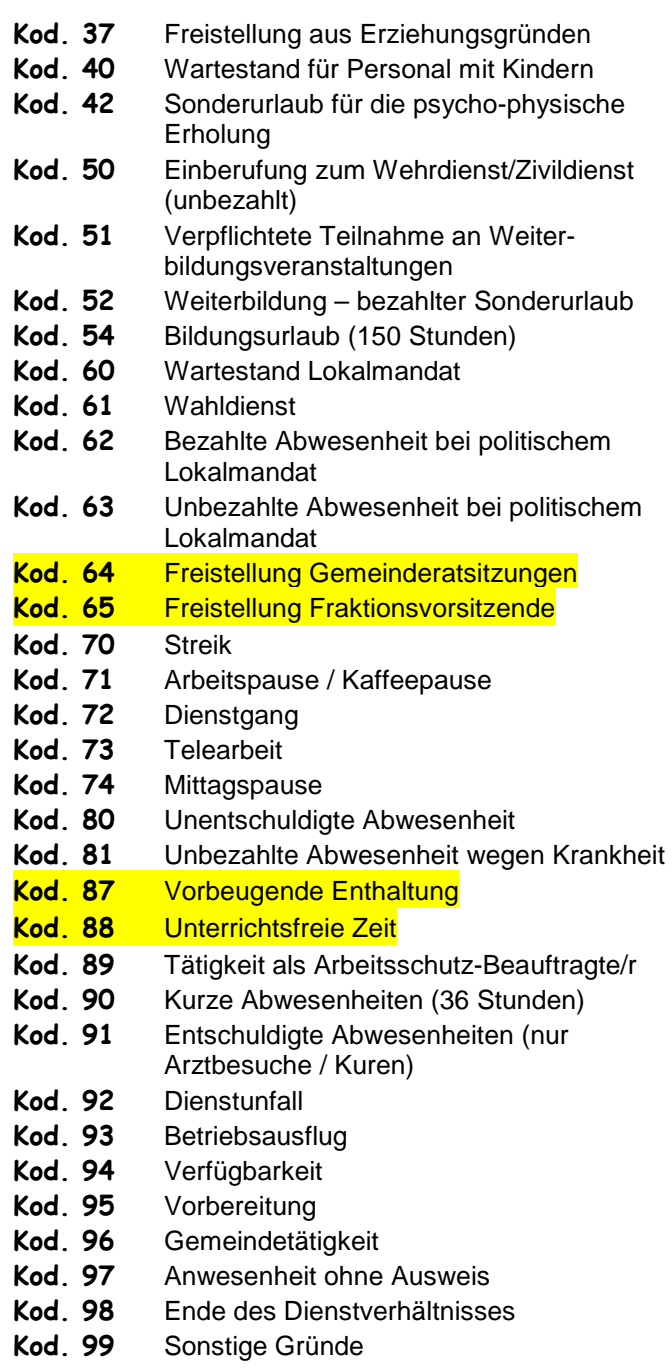

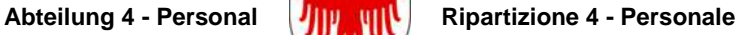

#### **Kodex Fehlgrundbeschreibung**

#### o **1 KRANKHEIT**

Ganztägige Abwesenheiten wegen Krankheit werden an Arbeitstagen mit den täglichen, individuellen Arbeitsstunden laut Standard-Stundenplan gut geschrieben.

Auch an **arbeitsfreien Tagen** wird die Abwesenheit in das Zeiterfassungssystem eingegeben, es wird jedoch keine Arbeitszeit verrechnet (weder SOLL-Zeit noch IST-Zeit). Diese Eingabe ist im Zusammenhang mit der Berechnung der Anzahl der Abwesenheiten aus Krankheitsgründen im 2-Jahreszeitraum laut geltenden Bestimmungen des Art. 30, Abs. 6 des BÜKV 12.02.2008 notwendig.

Stundenweise Abwesenheiten bei Krankheit (Mitarbeiter verlassen Dienstsitz aus gesundheitlichen Gründen) werden die höchstens bis zum Erreichen der täglichen, individuellen Arbeitszeit laut Stundenplanvorgabe als Arbeitszeit verbucht. Es gilt der Grundsatz, dass die Abwesenheit zu keiner Mehrarbeitszeit bzw. Überstunden führt.

Mitarbeiter müssen auf jeden Fall dem Schulsekretariat die Abwesenheit wegen Krankheit noch am ersten Tag unverzüglich und telefonisch mitteilen.

Für einen Tag Abwesenheit wegen Krankheit ist keine ärztliche Bescheinigung notwendig (außer im BKV vorgesehen, siehe Art. 30, Abs. 1 BÜKV 12.02.2008). Laut geltender Regelung müssen Mitarbeiter spätestens ab dem zweiten Tag Abwesenheit wegen Krankheit eine mit dem öffentlichen Sanitätsdienst konventionierten Struktur aufsuchen und das ärztliche Zeugnis einholen. In der Regel wird das telematische Krankheitsattest direkt dem Dienstsitz übermittelt.

Bei eintägigen Abwesenheiten ist im Moment der Rückkehr zur Arbeit ist auf jeden Fall das Formblatt PK/2004 auszufüllen bzw. das elektronische PK zu erstellen, um die Abwesenheit in das Arbeitszeiterfassungssystem eingeben bzw. verrechnen zu können und um so einen aktualisierten (Arbeitszeit)Saldo zu gewährleisten. Bei längerer Abwesenheit mit ärztlichem Zeugnis wird die Eingabe vom zuständigen Sachbearbeiter anhand des ärztlichen Zeugnisses vorgenommen.

### o **2 ORDENTLICHER URLAUB LAUFENDES JAHR**

#### o **3 ORDENTLICHER URLAUB VORHERGEHENDES JAHR**

In einem Kalenderjahr steht dem Personal der ordentlicher Urlaub zu (Art. 23 BÜKV 12.02.2008), der, vorausgesetzt dass organisatorische Erfordernisse es erlauben, auch stundenweise beansprucht werden kann (Art. 27, Abs. 1 des BKV 24.11.2009).

Für Vollzeitbedienstete mit 38 Wochenstunden stehen jährlich 228 Stunden (6 Wochen Urlaub x 38 Wochenstunden) zur Verfügung. Für Personal mit weniger als 38 vertraglichen Wochenstunden werden die zustehenden Urlaubsstunden verhältnismäßig berechnet. Grundsätzlich steht dem Personal mit einem ganzjährigen Arbeitsvertrag insgesamt 6 Wochen ordentlicher Urlaub des laufenden Jahres zu, vorausgesetzt, dass keine Abwesenheiten (bestimmte Sonderurlaube und Wartestände während des Sonnenjahres in Anspruch genommen werden.

#### Beispiel: es stehen bei 50% Teilzeit 114 Urlaubsstunden im Kalenderjahr zu (50% von 228 Stunden Urlaub, usw.).

Der Urlaub wird vom Bediensteten mittels Ausfüllen des Formblattes PK/2004 bzw. über das elektronische PK vor Antritt des Urlaubs beantragt und von der Schulführungskraft oder deren Delegierten genehmigt.

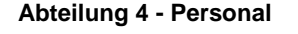

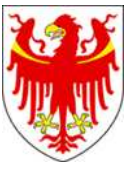

In der Regel beträgt die Dauer der Abwesenheit für einzelne Tage die Anzahl der täglichen individuellen Arbeitsstunden laut schriftliche vereinbartem Standard Stundenplan oder soviel Stunden, wie Mitarbeiter im Antrag angeben hat.

Der Urlaub kann in Stunden und/oder Minuten beansprucht werden, darf aber **nicht weniger als 1 Stunde betragen** (ab 60 Minuten aufwärts!). Eine Ausnahme gibt es bei Resturlaub des vorhergehenden Jahres: Restwerte, welche die besagten 60 Minuten Urlaub unterschreiten, dürfen **nur** zusammen mit Urlaubsstunden des laufenden Jahres in Anspruch genommen werden.

Die schulinterne Urlaubsplanung ermöglicht, dass der ordentliche Urlaub im Laufe des Kalenderjahres genossen werden kann. Eventuell nicht genossener Urlaub des laufenden Jahres - wegen unaufschiebbarer Diensterfordernisse - kann bis zum Höchstausmaß von 50% des individuell zustehenden Urlaubs auf das darauf folgende Jahr übertragen und muss innerhalb den 12 darauffolgenden Monaten beansprucht werden (siehe Art. 18 BÜKV 12.02.2008).

#### Beispiel: stehen 228 Urlaubsstunden zur Verfügung so werden maximal 114 Urlaubsstunden auf das darauf folgende Jahr übertragen, welche innerhalb 31. Dezember dieses Jahres bzw. 31. August genossen werden müssen.

Der ordentliche Urlaub kann im Krankheitsfall von nicht weniger als 3 Tagen Abwesenheit, welche mit ärztlicher Bescheinigung begründet sein muss, unterbrochen werden oder im Falle der Einlieferung in ein Krankenhaus, immer vorausgesetzt der Vorlage der entsprechenden Belege (siehe Art. 18, Absatz 10 des BÜKV 12.02.2008). Weiters ist die Unterbrechung des Urlaubes wegen Todesfall zulässig (

#### O **4 ZEITAUSGLEICH AUF SALDO**

Mitarbeiter können Zeitausgleich auf positivem oder negativem Arbeitszeit-Saldo beantragen.

Bei Zeitausgleich auf (Arbeitszeit)Saldo eines gesamten Arbeitstages muss das Formblatt PK/2004 ausgefüllt bzw. das elektronische PK erstellt und die Genehmigung von Seiten der Schulführungskraft eingeholt werden. Bei Zeitausgleich auf Saldo von weniger als einer Stunde genügt auch eine mündliche Genehmigung des Vorgesetzten. Der Mitarbeiter bucht wie üblich den Eingang bzw. den Ausgang: die fehlende Arbeitszeit (Vergleich mit durchschnittlichem Tagessoll und effektiv geleisteter Arbeitszeit) wird direkt vom Saldo des Vortages abgezogen, wobei diese Verrechnung sowohl täglich als auch am Ende einer jeden Woche vorgenommen wird.

Beispiel: ein Vollzeitbeschäftigter mit einer 6-Tage-Woche hat einen bis zur vorhergehenden Wochen (sonntags) angesammelten Arbeitszeitsaldo von +10 Stunden und möchte am Samstag 5 Stunden Zeitausgleich aus (Arbeitszeit)Saldo nehmen; diese 5 Stunden entsprechen der Anzahl der täglichen, individuellen Arbeitsstunden an jenem Tag. Von Montag bis Freitag wurden insgesamt 33 Stunden und 15 Minuten effektiv Arbeitszeit anerkannt. Nun wird die zum Erreichen der vertraglich wöchentlichen Arbeitszeit (38 Stunden) fehlende Arbeitszeit direkt von dem am Sonntag der vorhergehenden Woche bestehenden Arbeitszeit-Saldo abgezogen: also nur mehr 4 Stunden und 45 Minuten. Dies, da bis zum Freitag 15 Minuten mehr Arbeitszeit geleistet wurden, als stundenplanmäßig vorgesehen war (38h –  $33h$  15 Min = 4h 45 Min).

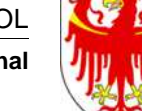

# o **5 DIENSTREISE/AUSSENDIENST**

Laut geltender Außendienstregelung (Anlage 1 des BÜKV 12.02.2008) wird bei ganztägigen Abwesenheiten wegen Außendienst maximal die tägliche individuelle Arbeitszeit laut Stundenplanvorgabe der Schulführungskraft als Arbeitsstunden verrechnet. Die darüber hinaus gehende und effektiv geleistete Arbeitszeit gilt als Überstunden im Außendienst, die im Zeiterfassungssystem durch die Eingabe einiger Zusatzinformationen (effektive Dauer des Außendienstes, individuelle Tagesarbeits-Zeit, Dauer der Pause/n, Übernachtung) automatisch verrechnet werden.

Für Mitarbeiter, die an einem Arbeitstag sowohl im Dienstsitz tätig sind als auch eine Dienstreise antreten, gelten dieselben Regeln, wie bei ganztägigen Dienstreisen.

Beispiel: Dies bedeutet, dass Mitarbeiter auf jeden Fall die Dienstreise mit der Nummerntaste 5 - Außendienst am Buchungsterminal bzw. mit den dafür vorgesehenen Telefonnummern buchen und dann bei Rückkehr in den Dienstsitz die jeweilige Dienstzeit, individuelle Tagesarbeitszeit, Dauer der Pause/n und Übernachtung im Außendienst auf dem Formblatt PK/2004 anführen bzw. als elektronisches PK eingeben.

In der Regel sind die Formblätter PERS/1 "Genehmigung des Außendienstes" und IP/8-02 "Abrechnung der Außendienste" trotz der elektronischen Arbeitszeiterfassung weiterhin ausgefüllt werden.

# O **6 ZEITAUSGLEICH VON ÜBERSTUNDEN**

Mitarbeiter können Zeitausgleich auf geleistete Überstunden beanspruchen.

Der Zeitausgleich auf Überstunden muss vor Inanspruchnahme über das PK (Formblatt PK/2004 oder elektronisch) beantragt und von der Schulführungskraft genehmigt werden.

Der Zeitausgleich aus Überstunden ersetzt die effektive Arbeitszeit und die beantragten Stunden an Zeitausgleich werden von den geleisteten und zur Verfügung stehenden Überstunden abgezogen.

Der Zeitausgleich auf Überstunden darf für **nicht weniger als 1 Stunde beantragt**  werden (ab 60 Minuten aufwärts!)

Beispiel: ein Vollzeitbeschäftigter mit einer 5-Tage-Woche hat einen bis zur vorhergehenden Wochen (sonntags) angesammelten Arbeitszeitsaldo von +10 Stunden und möchte am Samstag 5 Stunden Zeitausgleich von Überstunden nehmen; diese 5 Stunden entsprechen der Anzahl der täglichen, individuellen Arbeitsstunden an jenem Tag. Von Montag bis Freitag wurden insgesamt 33 Stunden und 15 Minuten effektiv Arbeitszeit anerkannt. Nun wird diese 5 Stunden Überstunden zur effektiv geleisteten Arbeitszeit dazu gezählt und daraufhin wird der Arbeitszeit-Saldo neu ermittelt. Dieser beträgt dann +15 Minuten mehr Arbeitszeit geleistet wurden, als stundenplanmäßig vorgesehen war (33h 15 Min + 5h Zeitausgleich auf Überstunden = 38h 15 Min -> Arbeitszeitsaldo der Woche = +15 Minuten, Arbeitszeitsaldo verrechnet mit dem bis zum vorhergehenden Sonntag berechneten Saldo = +10h 15 Min).

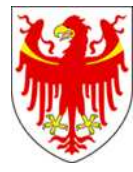

### **7 GEWERKSCHAFTSVERSAMMLUNG**

Mitarbeiter können bis zu 10 Stunden im Kalenderjahr an Gewerkschaftsversammlungen teilnehmen. Der Ausgang vom Dienstsitz und eventuelle Rückkehr zum Dienstsitz sind wie üblich zu buchen (siehe Grundsatz 4.1).

Die Dauer der Abwesenheit muss dem Vorgesetzten und gleichzeitig dem Zeiterfassungssystem mittels Ausfüllen des Formblattes PK/2004 oder elektronischem PK mitgeteilt werden. Die gesamte Abwesenheit, bis zum Erreichen des jährlichen Höchstausmaßes, wird als Dienstzeit gewertet.

# o **8 LEITENDE GEWERKSCHAFTSFUNKTIONÄRE**

Mitarbeiter können bezahlte Freistellungen als Gewerkschaftsfunktionäre im Ausmaß von höchstens 300 Stunden beanspruchen, jedoch unter Beachtung der zugewiesenen jährlichen Gesamtstundenzahl der einzelnen Gewerkschaften aufgrund des geltenden Berechnungsschlüssels (Art. 32 BKV 04.07.2002 und Art. 9, Abs. 3, Art. 10, Abs. 3, BÜKV 12.02.2008).

Die Abwesenheit gilt als Arbeitszeit im Höchstausmaß des individuellen täglichen Tagsolls laut Standard-Stundenplan. Die Abwesenheit wird durch Ausfüllen des Formblattes PK/2004 bzw. durch Erstellen es elektronischen PK's der Schulführungskraft und sodann dem Zeiterfassungssystem mitgeteilt.

# o **9 UNBEZAHLTER WARTESTAND AUS GEWERKSCHAFTSGRÜNDEN**

Auf Antrag der jeweiligen Gewerkschaftsorganisationen wird pro 2.000 Bedienstete ein Gewerkschaftsvertreter designiert. Die Abteilung Personal erlässt eine Maßnahme und die Abwesenheit wird direkt in das Arbeitszeiterfassungssystem eingetragen (Art. 10, Abs. 3, BÜKV 12.02.2008).

**Die Maßnahme ersetzt das Formblatt PK/2004 oder das elektronische PK.** 

#### o **10 HEIRAT**

Mitarbeiter haben bei Heirat anrecht auf 15 aufeinander folgende Kalendertage bezahlten Sonderurlaub (also auch dienstfreie Tage und Feiertage), in welchem der Hochzeitstag enthalten sein muss (Art. 24, Buchst. a) des BÜKV 12.02.2008).

Die Abwesenheit gilt an Arbeitstagen als Arbeitszeit und wird mittels Ausfüllen des Formblattes PK/2004 oder des elektronischen PK's dem Vorgesetzten und dem Zeiterfassungssystem mitgeteilt und ist zu belegen. Eine Kopie des Trauscheines ist dem Amt für Kindergarten- und Schulpersonal 4.3, Rittnerstr. 13, 39100 Bozen für die Anagrafische Datenbank zu übermitteln.

Für die Abwesenheit werden die laut Stundenplanvorgabe der Schulführungskraft vorgesehenen Arbeitsstunden verrechnet und auch an arbeitsfreien Tagen wird der Fehlgrund in das Zeiterfassungssystem eingegeben.

#### o **11 PRÜFUNGEN, WETTBEWERBS- UND EIGNUNGSPRÜFUNGEN**

Mitarbeiter haben Anspruch auf bezahlten Sonderurlaub an den Tagen, an welchen Prüfungen, Wettbewerbs- und Eignungsprüfungen stattfinden, im jährlichen Höchstausmaß von 20 Tagen. Falls der Prüfungsort mehr als 100 km von der Wohnsitzgemeinde entfernt ist, wird auch der Tag vor **oder** nach der Prüfung als Sonderurlaub gewährt (Art. 24, Buchst. b) des BÜKV 12.02.2008).

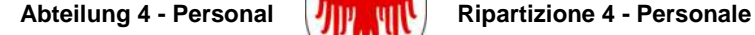

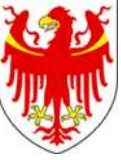

Die Abwesenheit gilt als Arbeitszeit und es werden maximal die laut Standard-Stundenplan vorgesehenen Arbeitsstunden verrechnet. Mittels Ausfüllen des Formblattes PK/2004 oder Erstellen des elektronischen PK's wird dieser Sonderurlaub vom Vorgesetzten genehmigt, ist zu belegen und wird dem Zeiterfassungssystem mitgeteilt.

#### o **12 BLUTSPENDE**

Der Tag der Blutabnahme laut geltender staatlicher Bestimmung wird als bezahlter, auch ganztägiger Sonderurlaub gewährt (Art. 24, Buchst. c) des BÜKV 12.02.2008).

Die Abwesenheit vom Dienst wegen Blutspende gilt als Arbeitszeit und wird mittels Ausfüllen des Formblattes PK/2004 oder Erstellen des elektronischen PK's dem Vorgesetzten mitgeteilt und ist zu belegen.

Für die Abwesenheit werden höchstens die laut Standard-Stundenplan vorgesehenen Arbeitsstunden verrechnet.

# o **13 KUREN FÜR INVALIDEN**

Es kommt die staatliche, für das Personal der Ministerien geltende Regelung zur Anwendung (Art. 24, Buchst. d) des BÜKV 12.02.2008).

#### O **14 TODESFALL (VON FAMILIENANGEHÖRIGEN)**

Bei Todesfall von Familienangehörigen wir der bezahlte Sonderurlaub wie folgt gewährt (Art. 24, Buchst e) des BÜKV 12.02.2008):

- für Ehegatten und Verwandte des ersten Grades: 5 aufeinander folgende Tage
- für im selben Haushalt lebende Geschwister: 3 aufeinander folgende Tage
- für andere Geschwister, für die übrigen Verwandten des zweiten Grades und für Verschwägerte des ersten Grades: 2 aufeinander folgende Tage
- für die übrigen Verwandten innerhalb des vierten Grades und für die Verschwägerten des zweiten Grades: der Begräbnistag

Der bezahlte Sonderurlaub muss jedenfalls den Begräbnistag beinhalten.

Die Abwesenheit gilt an Arbeitstagen als Arbeitszeit und wird mittels Ausfüllen des Formblattes PK/2004 dem Vorgesetzten und dem Zeiterfassungssystem mitgeteilt und ist zu belegen.

Für die Abwesenheit werden höchstens die laut Standard-Stundenplan vorgesehenen individuellen täglichen Arbeitsstunden verrechnet.

#### o **15 ANDERE SCHWERWIEGENDE GRÜNDE**

Laut Art. 24, Buchst. f) des BÜKV 12.02.2008 stehen Mitarbeitern jährlich bis zu 5 Arbeitstage als bezahlter Sonderurlaub aus anderen schwerwiegenden Gründen zur Verfügung, welcher einer Abwesenheitszeit von höchstens 38 Stunden für Vollzeitbedienstete bzw. einer vertraglich Wochenarbeitszeit entspricht.

Der Antrag wird im Ermessen der zuständigen Schulführungskraft gewährt; eine eventuelle Ablehnung des Antrages muss schriftlich erfolgen.

Abwesenheiten wegen Krankheit Bediensteter oder wegen Betreuung kranker Kinder unter 8 Jahren sind als Begründung dafür ausgenommen.

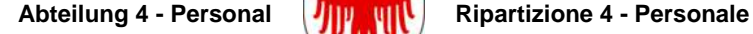

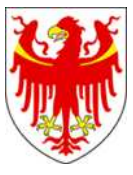

Die Abwesenheit gilt als Arbeitszeit und wird mittels Ausfüllen des Formblattes PK/2004 oder Erstellen des elektronischen PK's vom Vorgesetzten genehmigt, ist zu belegen und ist dem Zeiterfassungssystem mitzuteilen.

Für die Abwesenheit werden im Normalfall die laut Standard-Stundenplan vorgesehenen individuellen täglichen Arbeitsstunden verrechnet, bis zum Erreichen des jährlich vorgesehenen Höchstausmaßes einer vertraglichen Wochenarbeitszeit.

#### o **16 OBLIGATORISCHER MUTTERSCHAFTSURLAUB**

Der obligatorische Mutterschaftsurlaub steht laut geltenden staatlichen Bestimmungen zu (siehe Art. 40 und Art. 41 des BÜKV 12.02.2008).

Mitarbeiterinnen müssen für den obligatorischen Mutterschaftsurlaub ein Ansuchen an das Amt für Kindergarten- und Schulpersonal 4.3, Rittnerstr. 13, LH 8, 39100 Bozen stellen, das von der jeweiligen Schulführungskraft gegengezeichnet werden muss. Daraufhin wird vom zuständigen Amt eine Maßnahme erlassen und die Abwesenheit wird direkt in das Arbeitszeiterfassungssystem eingetragen.

**Die Maßnahme ersetzt das Formblatt PK/2004 oder das elektronische PK.** 

# o **17 ELTERNZEIT**

Für jedes Kind stehen den dem Elternpaar innerhalb des 8. Lebensjahres insgesamt höchstens 11 Monate Arbeitsenthaltung (siehe Art. 42 BÜKV 12.02.2008) zu.

Mitarbeiter müssen für die Elternzeit an das Amt für Kindergarten- und Schulpersonal 4.3, Rittnerstr. 13, LH 8, 39100 Bozen ein Ansuchen mittels eigens dafür vorgesehenen Vorlage stellen, das von der jeweiligen Schulführungskraft gegengezeichnet werden muss. Daraufhin wird vom zuständigen Amt 4.3 eine Maßnahme erlassen und die Abwesenheit wird direkt in das Arbeitszeiterfassungssystem eingetragen.

Für die Dauer der Abwesenheit Elternzeit wird der zustehende ordentliche Urlaub im Verhältnis gekürzt (Tage im Kalenderjahr).

**Die Maßnahme ersetzt das Formblatt PK/2004 oder das elektronische PK.** 

#### o **18 OBLIGATORISCHER VATERSCHAFTSURLAUB**

Innerhalb des 5. Lebensmonats des Kindes ist der Vater verpflichtet, den Vaterschaftsurlaub von einem Tag zu beanspruchen (siehe dazu das Rundschreiben des Generaldirektors Nr. 5 vom 08.03.2013 unter Punkt 2a)).

Der obligatorische Vaterschaftsurlaub kann nicht in Stunden genossen werden.

Der Vater muss den Antrag um Vaterschaftsurlaub wenigstens 15 Tage vorher an das Amt für Kindergarten- und Schulpersonal 4.3, Rittnerstr. 13, LH 8, 39100 Bozen ein Ansuchen mittels eigens dafür vorgesehenen Vorlage stellen, das von der jeweiligen Schulführungskraft gegengezeichnet werden muss. Daraufhin wird vom zuständigen Amt 4.3 eine Maßnahme erlassen und die Abwesenheit wird direkt in das Arbeitszeiterfassungssystem eingetragen.

**Die Maßnahme ersetzt das Formblatt PK/2004 oder das elektronische PK**.

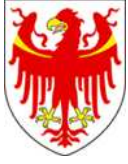

#### O **19 SONDERURLAUB WEGEN KRANKHEIT DES KINDES (BIS ZUM ACHTEN LEBENSJAHR)**

Für jedes kranke Kind steht den Eltern bis zum achten Lebensjahr desselben ein bezahlter Sonderurlaub von insgesamt 60 Arbeitstagen zu (siehe Art. 47 BÜKV 12.02.2008). Der Sonderurlaub kann auch in Stunden beansprucht werden (beispielsweise bei Arztbesuch mit dem Kind).

Mitarbeiter müssen um Sonderurlaub wegen Krankheit des Kindes beim Amt für Kindergarten- und Schulpersonal 4.3, Rittnerstr. 13, LH 8, 39100 Bozen ansuchen und mit ärztlichem Zeugnis belegen (sowohl für Krankenstand als auch für Arztbesuch das Kind betreffend).

Das Ansuchen muss von der jeweiligen Schulführungskraft unterzeichnet sein. Daraufhin wird vom zuständigen Amt eine Maßnahme erlassen und die Abwesenheit wird direkt in das Arbeitszeiterfassungssystem eingetragen, wobei höchstens die laut Standard-Stundenplan vorgesehenen individuellen täglichen Arbeitsstunden verrechnet werden.

Durch die Einlieferung des Kindes in ein Krankenhaus kann der laufend ordentliche Urlaub unterbrochen, sofern Mitarbeiter einen schriftlichen Antrag stellen.

**Die Maßnahme ersetzt das Formblatt PK/2004 oder das elektronische PK.** 

#### o **20 BEZAHLTER SONDERURLAUB FÜR DIE BETREUUNG DES BEHINDERTEN KINDES**

Laut Art. 42, Abs. 5 des Gesetzes Nr. 151 vom 26.03.2001 verfügen Mitarbeiter über 2 Jahre (Kalenderjahre) für die Betreuung des behinderten Kindes. Der bezahlte Sonderurlaub wird unter Vorlage der entsprechenden Bescheinigung auf Ansuchen hin gewährt.

Das Ansuchen um Sonderurlaub für die Betreuung des behinderten Kindes ist an das Amt für Kindergarten- und Schulpersonal 4.3, Rittnerstr. 13, LH 8, 39100 Bozen zu richten, welches eine Maßnahme erlässt und die Abwesenheit direkt in das Arbeitszeiterfassungssystem einträgt.

Der Sonderurlaub bewirkt die verhältnismäßige Kürzung des zustehenden ordentlichen Urlaubs.

**Die Maßnahme ersetzt das Formblatt PK/2004 oder das elektronische PK.** 

#### o **21 FAKULTATIVER VATERSCHAFTSURLAUB**

Innerhalb des 5. Lebensmonats des Kindes kann der Vater einen fakultativen Vaterschaftsurlaub von einem oder zwei Tagen in Anspruch nehmen, wobei dieser nur alternativ zum Mutterschaftsurlaub zusteht (siehe Rundschreiben des Generaldirektors Nr. 5 vom 08.03.2013, Punkt 2 b).

Der fakultative Vaterschaftsurlaub kann nicht in Stunden genossen werden.

Der Vater muss den Antrag um fakultativen Vaterschaftsurlaub wenigstens 15 Tage vorher an das Amt für Kindergarten- und Schulpersonal 4.3, Rittnerstr. 13, LH 8, 39100 Bozen ein Ansuchen mittels eigens dafür vorgesehenen Vorlage stellen, das von der jeweiligen Schulführungskraft gegengezeichnet werden muss. Dem Ansuchen muss eine Erklärung der Mutter beigefügt werden, in der sie bestätigt, dass sie ihren Mutterschaftsurlaub verhältnismäßig um den Tag oder die zwei Tage des Vaterschaftsurlaubes reduziert. Daraufhin wird vom zuständigen Amt 4.3 eine

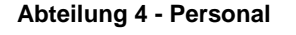

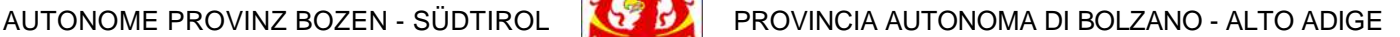

Maßnahme erlassen und die Abwesenheit wird direkt in das Arbeitszeiterfassungssystem eingetragen.

#### O **22 WIEDEREINBERUFUNG ZUM WEHRDIENST**

Es gelten die einschlägigen staatlichen Bestimmungen (siehe Art. 34 BÜKV 12.02.2008).

Das Amt für Kindergarten- und Schulpersonal 4.3, Rittnerstr. 13, LH 8, 39100 Bozen erlässt, auf Ansuchen des Mitarbeiters eine Maßnahme und die Abwesenheit wird direkt in das Arbeitszeiterfassungssystem eingetragen.

Die Abwesenheit zwecks Widereinberufung zum Wehrdienst verkürzt den zustehenden ordentlichen Urlaub.

**Die Maßnahme ersetzt das Formblatt PK/2004 oder das elektronische PK.** 

#### O **24 BEGÜNSTIGUNGEN GESETZ 104/1992**

Bezug nehmend auf den Art. 32, Abs. 6 BÜKV 12.02.2008 steht den Personen für sich selbst oder zwecks Betreuung von Personen mit Behinderungen laut einschlägiger Regelung des Staates eine monatliche bezahlte Arbeitsfreistellung von 3 Tagen zu, welche laut Art. 6 des BÜKV 23.02.2003 auch stundenweise beansprucht werden kann.

Die 3 Tage Abwesenheit entsprechen dem Höchstausmaß von 22 Stunden und 48 Minuten (38h ÷ 5 Tage x 3 Tage) für Vollzeitbedienstete bzw. im Verhältnis zur vertraglichen Wochenarbeitszeit.

Unter Vorlage der dementsprechenden Bescheinigungen wird vom Amt für Kindergarten- und Schulpersonal 4.3, Rittnerstr. 13, LH 8, 39100 Bozen eine Ermächtigung erlassen.

Die Abwesenheit verkürzt weder den zustehenden ordentlichen Urlaub noch das zuständige Gehalt.

Die Abwesenheit wird mittels Ausfüllen des Formblattes PK/2004 oder Erstellen des elektronischen PK's der Schulführungskraft und dem Zeiterfassungssystem mitgeteilt.

#### O **25 SONDERURLAUB BEI RETTUNGSEINSÄTZEN**

Mitarbeiter haben die Möglichkeit bei Rettungseinsätzen, beschränkt auf die für den Einsatz erforderliche Zeit, um bezahlten Sonderurlaub anzusuchen. Weiters stehen dem Personal bis zu zwei Tagen im Jahr für die entsprechende Ausbildungstätigkeit zu, welche vom Verantwortlichen der jeweiligen Organisation bestätigt werden muss (siehe Art. 24, Buchstabe h, BÜKV 12.02.2008).

Die Abwesenheit vom Dienst gilt als Arbeitszeit und wird mittels Ausfüllen des Formblattes PK/2004 oder Erstellen des elektronischen PK's dem Vorgesetzten mitgeteilt und ist zu belegen.

Für die Abwesenheit werden höchstens die laut Standard-Stundenplan vorgesehenen Arbeitsstunden verrechnet.

#### O **29 LEBENSERHALTENDE THERAPIEN**

Abwesenheiten zwecks lebenserhaltender oder diesen vergleichbarer Therapien (siehe Art. 30, Absatz 13, BÜKV 12.02.2008), welche zu belegen sind, gelten als Arbeitszeit. Die Abwesenheit wird nicht zu Abwesenheiten aus Krankheitsgründen gezählt.

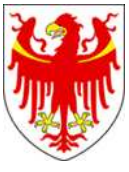

Die Abwesenheit gilt als Arbeitszeit im Höchstausmaß der individuellen täglichen Arbeitszeit, laut Standard-Stundenplan und ist mittels Ausfüllen des Formblattes PK/2004 Erstellen des elektronischen PK's dem Arbeitszeiterfassungssystem mitzuteilen.

### O **30 UNBEZAHLTER WARTESTAND AUS PERSÖNLICHEN GRÜNDEN**

# O **31 UNBEZAHLTER WARTESTAND AUS FAMILIÄREN GRÜNDEN**

#### O **32 UNBEZAHLTER WARTESTAND AUS AUSBILDUNGSGRÜNDEN**

Mitarbeiter können aus triftigen persönlichen, familiären Gründen oder Ausbildungsund Umschulungsgründen, die anzuführen sind, in einem 5-Jahreszeitraum für höchstens 3 Jahre um unbezahlten Wartestand ansuchen (siehe Art. 29 BÜKV 12.02.2008). Das Ansuchen muss von der Schulführungskraft genehmigt werden.

Das Amt für Kindergarten- und Schulpersonal 4.3, Rittnerstr. 13, LH 8, 39100 Bozen erlässt eine Maßnahme und gibt die Abwesenheit direkt in das Arbeitszeiterfassungssystem ein.

Die Abwesenheit bewirkt die verhältnismäßige Kürzung des zustehenden ordentlichen Urlaubs.

**Die Maßnahme ersetzt das Formblatt PK/2004 oder das elektronische PK.** 

#### O **33 UNBEZAHLTER WARTESTAND AUS GEWERKSCHAFTLICHEN GRÜNDEN**

Laut Art. 11, Abs. 8 BÜKV 12.02.2008 kann den Mitarbeitern ein unbezahlter Wartestand aus gewerkschaftlichen Gründen gewährt werden, welcher belegt sein muss.

Mitarbeiter müssen an das das Amt für Kindergarten- und Schulpersonal 4.3, Rittnerstr. 13, LH 8, 39100 Bozen ein Ansuchen stellen, welches von der jeweiligen Schulführungskraft unterzeichnet sein muss. Daraufhin wird vom zuständigen Amt eine Maßnahme erlassen und die Abwesenheit wird direkt in das Arbeitszeiterfassungssystem eingetragen.

Die Abwesenheit kürzt den zustehenden ordentlichen Urlaub.

**Die Maßnahme ersetzt das Formblatt PK/2004 oder das elektronische PK.** 

# o **34 BEZAHLTER WARTESTAND FÜR ENTWICKLUNGSHILFE**

Laut Art. 35, Absatz von 1 bis 3 des 37 BÜKV 12.02.2008 kann Personal mit deren Einverständnis für die Dauer von höchstens 4 aufeinander folgenden Jahren in bezahlten Wartestand für die Zusammenarbeit mit den Entwicklungsländern versetzt werden.

Der Antrag wird vom Präsidium der Landesregierung gestellt und das zuständige Amt 4.3 bearbeitet die Maßnahme vor. Die Abwesenheit wird direkt in das Arbeitszeiterfassungssystem eingetragen.

**Die Maßnahme ersetzt das Formblatt PK/2004 oder das elektronische PK.** 

### o **35 UNBEZAHLTER WARTESTAND FÜR ENTWICKLUNGSHILFE**

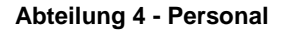

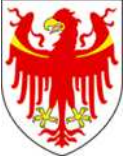

Laut Art. 35, Absatz 4 des BÜKV 12.02.2008 kann Personal mit deren Einverständnis für die Dauer von höchstens 2 aufeinander folgenden Jahren in unbezahlten Wartestand für die Zusammenarbeit mit den Entwicklungsländern versetzt werden.

Der Antrag wird vom Präsidium der Landesregierung gestellt und das zuständige Amt bearbeitet die Maßnahme vor. Die Abwesenheit wird direkt in das Arbeitszeiterfassungssystem eingetragen.

Die Abwesenheit bewirkt die verhältnismäßige Kürzung des zustehenden ordentlichen Urlaubs.

**Die Maßnahme ersetzt das Formblatt PK/2004 oder das elektronische PK.** 

#### O **36 UNBEZAHLTER WARTESTAND FÜR DIE BETREUUNG PFLEGEBEDÜRFTIGER PERSONEN**

Auf Antrag können Mitarbeiter für einen Zeitraum von höchstens 2 Jahren beim Amt für Kindergarten- und Schulpersonal 4.3, Rittnerstr. 13, LH 8, 39100 Bozen ein Ansuchen stellen, um im gemeinsamen Haushalt lebende und pflegebedürftige Personen oder eines Verwandten bis zum 2. Grad oder Verschwägerte 1. Grades betreuen zu können (siehe Art. 33 BÜKV 12.02.2008). Das Ansuchen muss entsprechend belegt werden.

Das zuständige Amt 4.3 erlässt eine Maßnahme und die Abwesenheit wird direkt in das Arbeitszeiterfassungssystem eingetragen.

Die Abwesenheit bewirkt die verhältnismäßige Kürzung des zustehenden ordentlichen Urlaubs.

**Die Maßnahme ersetzt das Formblatt PK/2004 oder das elektronische PK.** 

#### O **37 FREISTELLUNG AUS ERZIEHUNGSGRÜNDEN**

Eltern können die Freistellung vom Dienst aus Erziehungsgründen im Ausmaß von 24 Monaten beanspruchen (siehe Art. 52 BÜKV 12.02.2008). Die Freistellung aus Erziehungsgründen kann auch bei Adoption oder Anvertrauung in Anspruch genommen werden.

Mitarbeiter müssen für die Freistellung aus Erziehungsgründen an das Amt für Kindergarten- und Schulpersonal 4.3, Rittnerstr. 13, LH 8, 39100 Bozen ein Ansuchen mittels eigens dafür vorgesehenen Formblatts stellen, das vom Schulführungskraft unterzeichnet sein muss. Daraufhin wird vom zuständigen Amt 4.3 eine Maßnahme erlassen und die Abwesenheit wird direkt in das Arbeitszeiterfassungssystem eingetragen.

Die Abwesenheit verkürzt den zustehenden ordentlichen Urlaub.

**Die Maßnahme ersetzt das Formblatt PK/2004 oder das elektronische PK.** 

# O **40 WARTESTAND FÜR PERSONAL MIT KINDERN**

Für im Haushalt gemeinsam lebende Kinder können den Mitarbeitern ein unbezahlter Wartestand von höchstens 2 Jahren innerhalb des 8. Lebensjahres des Kindes gewährt werden (siehe Art. 50 BÜKV 12.02.2008). Der Wartestand kann in zwei Zeitabschnitten beansprucht werden. Bei Adoption und Anvertrauung kommt Abs. 8 des Art. 50 BÜKV 12.02.2008 zu Anwendung.

Mitarbeiter müssen für den Wartestand an das Amt für Kindergarten- und Schulpersonal 4.3, Rittnerstr. 13, LH 8, 39100 Bozen ein Ansuchen mittels eigens dafür vorgesehenen Formblatts stellen, das von der Schulführungskraft unterzeichnet sein

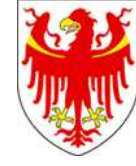

muss. Daraufhin wird vom zuständigen Amt 4.3 eine Maßnahme erlassen und die Abwesenheit wird direkt in das Arbeitszeiterfassungssystem eingetragen.

Die Abwesenheit verkürzt den zustehenden ordentlichen Urlaub.

**Die Maßnahme ersetzt das Formblatt PK/2004 oder das elektronische PK.** 

# O **42 SONDERULRAUB FÜR PSYCHOPHYSICHE ERHOLUNG**

Für Mitarbeiter mit besonders aufreibenden Aufgaben kann eine graduelle Erhöhung des ordentlichen Urlaubs im Höchstausmaß eines Tages für jedes effektive Dienstjahr gewährt werden (siehe Art. 36 BÜKV 12.02.2008).

Vom Amt für Kindergarten- und Schulpersonal 4.3, Rittnerstr. 13, LH 8, 39100 Bozen wird eine Maßnahme erlassen und die Abwesenheit wird direkt in das Arbeitszeiterfassungssystem eingetragen.

**Die Maßnahme ersetzt das Formblatt PK/2004 oder das elektronische PK.** 

#### O **50 EINBERUFUNG ZUM WEHRDIENST (UNBEZAHLT)**

Es gelten die einschlägigen staatlichen Bestimmungen (siehe Art. 34 BÜKV 12.02.2008).

Augrund des Ansuchens und der Einberufungserklärung erlässt das Amt für Kindergarten- und Schulpersonal 4.3, Rittnerstr. 13, LH 8, 39100 Bozen eine Maßnahme und die Abwesenheit wird direkt in das Arbeitszeiterfassungssystem eingetragen.

Die Abwesenheit zwecks Einberufung zum Wehrdienst verkürzt den zustehenden ordentlichen Urlaub.

**Die Maßnahme ersetzt das Formblatt PK/2004 oder das elektronische PK.** 

#### O **51 VERPFLICHTETE TEILNAHME AN WEITERBILDUNGSVERANSTALTUNGEN**

Bei Aus- und Weiterbildungsinitiativen, die im Aus- und Weiterbildungsplan des Personals vorgesehen sind und für alle anderen Aus- und Weiterbildungsinitiativen, die von der Verwaltung aus dienstlichen Gründen als verpflichtend erklärt werden, kann dieser Fehlgrund verwendet werden (siehe Art. 18, Abs. 4, Buchst. a) und Abs. 5, BKV 04.07.2002).

Die Teilnahme an Weiterbildungsveranstaltungen vorher von der Schulführungskraft zu genehmigen und nach der Rückkehr zum Dienst mittels Ausfüllen des Formblattes PK/2004 oder Erstellen des elektronischen PK's dem Zeiterfassungssystem mitzuteilen.

Die Abwesenheit gilt als Arbeitszeit im Normalfall im Höchstausmaß der individuellen täglichen Arbeitszeit laut Standard-Stundenplan. Sollten die effektiven Weiterbildungsstunden höher als die individuelle tägliche Arbeitszeit sein, werden alle Stunden, wie beim Außendienst (siehe Fehlgrund 5) verrechnet.

#### O **52 FREIWILLIGE TEILNAHEME AN WEITERBILDUNGSVERANSTALTUNGEN – BEZAHLTER SONDERURLAUB**

Bei freiwilliger Teilnahme an Aus- und Weiterbildungsinitiativen im besonderen Interesse für die Verwaltung (Art. 18, Abs. 4, Buchst. b) BKV 04.07.2002) oder im

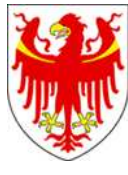

Interesse der Verwaltung (Art. 18, Absatz 4, Buchstabe c) BKV 04.07.2002), kann dem Personal ein bezahlter Sonderurlaub bis zu 20 Arbeitstagen im Jahr gewährt werden.

Die freiwillige Teilnahme an Weiterbildungsveranstaltungen ist vom zuständigen Vorgesetzten zu genehmigen, nach der Rückkehr zum Dienst zu belegen und mittels Ausfüllen des Formblattes PK/2004 oder Erstellen des elektronischen PK's dem Zeiterfassungssystem mitzuteilen.

Die Abwesenheit gilt als Arbeitszeit im Höchstausmaß der individuellen täglichen Arbeitsstunden laut Standard-Stundenplan. Sollten bei freiwilliger Teilnahme bei Fortbildungen mehr als die individuellen täglichen Arbeitsstunden (eventuell auch durch Fahrtzeiten) geleistet werden, werden jene Stunden nicht weiter verrechnet.

#### O **54 BILDUNGSURLAUB**

Vollzeitbediensteten kann ein bezahlter Bildungsurlaub über 150 Stunden im Schuljahr (01. September-31. August) und Teilzeitbediensteten zu 75% im Verhältnis gewährt werden (Art. 26 des BÜKV 12.02.2008). Mitarbeiter müssen der Schulführungskraft/der Schulführungskraft vor der Abwesenheit einen Plan über die Inanspruchnahme des Bildungsurlaubs zur Genehmigung vorlegen.

Für den bezahlten Bildungsurlaub muss vom interessierten Personal ein belegtes Ansuchen an das Amt für Kindergarten- und Schulpersonal 4.3, Rittnerstr. 13, LH 8, 39100 Bozen ein Ansuchen stellen, das von der Schulführungskraft begutachtet werden muss. Daraufhin wird vom zuständigen Amt eine Maßnahme erlassen.

Die Abwesenheit muss durch Ausfüllen des Formblattes PK/2004 oder Erstellen des elektronischen PK's dem Zeiterfassungssystem mitgeteilt werden.

Die Abwesenheit gilt als Arbeitszeit im Höchstausmaß der individuellen täglichen Arbeitszeit laut Standard-Stundenplan und unter Berücksichtigung des zustehenden gewährten Höchstausmaßes.

#### O **60 WARTESTAND WEGEN POLITISCHEN MANDATS**

Mitarbeiter, die in den Senat oder in die Kammer der Republik, in den Regionalrat oder in die Regional- oder Landesregierung gewählt sind oder zur Bekleidung öffentlicher Ämter berufen worden sind, werden für die für Dauer des Mandats in unbezahlten Wartestand versetzt (siehe Art. 28 BÜKV 12.02.2008).

Das Amt für Kindergarten- und Schulpersonal 4.3, Rittnerstr. 13, LH 8, 39100 Bozen erlässt eine Maßnahme und gibt die Abwesenheit direkt in das Arbeitszeiterfassungssystem ein.

Für die Dauer des Wartestandes wird der zustehende ordentlichen Urlaub verhältnismäßig gekürzt.

**Die Maßnahme ersetzt das Formblatt PK/2004 oder das elektronische PK.** 

#### O **61 WAHLDIENST**

Mitarbeiter können bei Parlaments-, Europa-, Regional- und Gemeindewahlen sowie bei Volksbefragungen zum Wahldienst gerufen werden.

Für die Bestimmungen zwecks Freistellung vom Dienst und Ausgleichsruhezeit gilt derzeit das Rundschreiben des Generaldirektors Nr. 8 vom 16.10.2008.

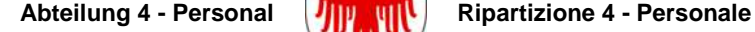

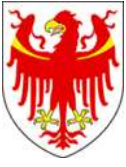

Die Einberufung zum Wahldienst ist dem zuständigen Vorgesetzten anzukünden, entsprechend zu belegen und mittels Ausfüllen des Formblattes PK/2004 oder Erstellen des elektronischen PK's dem Zeiterfassungssystem mitzuteilen.

Die Abwesenheit gilt als Arbeitszeit im Höchstausmaß der individuellen Tagesarbeitszeit laut Standard-Stundenplan.

#### O **62 BEZAHLTE ABWESENHEIT BEI POLITISCHEM LOKALMANDAT**

Mitarbeiter, die in den Gemeinderat oder in die Verwaltungsorgane der Bezirksgemeinschaften oder der Konsortien von Gebietskörperschaften, in die Verwaltungsorgane der Gemeinde-, Landes- oder Verbandsbetriebe sowie in die formell begründeten Rats- oder Ortsviertelratskommissionen gewählt werden, haben Anrecht auf bezahlte Freistellung von 24 Stunden im Monat, welche in bestimmten Fällen auf 48 Stunden monatlich erhöht sind (siehe Art. 27, Abs. 3 BÜKV 12.02.2008).

Die Abwesenheit gilt als Arbeitszeit im Höchstausmaß der individuellen täglichen Arbeitszeit laut Standard-Stundenplan und unter Berücksichtigung des zustehenden gewährten Höchstausmaßes.

Die Abwesenheit ist dem Vorgesetzten und dem Zeiterfassungssystem durch Ausfüllen des Formblattes PK/2004 oder Erstellen des elektronischen PK's mitzuteilen.

#### O **63 UNBEZAHLTE ABWESENHEIT BEI POLITISCHEM LOKALMANDAT**

Falls die bezahlte Freistellung von 24 oder gegebenenfalls 48 Stunden im Monat zur Ausübung des örtlichen politischen Lokalmandats nicht ausreichen sollten, können Mitarbeiter weitere 24 Stunden im Monat als unbezahlte Freistellung beanspruchen (siehe Art. 27, Abs. 5 BÜKV 12.02.2008), welche – in der Regel monatlich – mit dem zustehenden Gehalt und verhältnismäßig zur Abwesenheitszeit verrechnet werden.

Die Abwesenheit gilt als Arbeitszeit im Höchstausmaß der individuellen täglichen Arbeitszeit laut Standard-Stundenplan und unter Berücksichtigung des zustehenden gewährten Höchstausmaßes von 24 Stunden im Monat.

Die Abwesenheit ist dem Vorgesetzten und dem Zeiterfassungssystem durch Ausfüllen des Formblattes PK/2004 oder Erstellen des elektronischen PK's mitzuteilen.

#### O **64 FREISTELLUNG GEMEINDERATSSITZUNGEN**

Die Freistellung vom Dienst für die Ausübung des lokalen politischen Mandats sind mit Art. 30 des Landesgesetzes vom 19. Mai 2015, Nr. 6 neu geregelt worden.

Im Rundschreiben des Generaldirektors Nr. 12 vom 21. August 2015 ist unter Punkt 1, a) vorgesehen, dass für die Mitglieder des Gemeinderates für die Dauer der Gemeinderatssitzungen, einschließlich der notwendigen Zeit, um den Sitzungsort zu erreichen, vom Dienst freigestellt sind. Zusätzlich kann die Freistellung je Gemeinderatssitzung um maximal 2 Stunden verlängert werden, wobei die zwei Stunden am Tag der jeweiligen Gemeinderatssitzung in Anspruch genommen werden kann. Auch dem Teilzeitpersonal stehen die 2 Stunden in vollem Ausmaß zu.

Die Abwesenheit ist dem Vorgesetzten und dem Zeiterfassungssystem durch Ausfüllen des Formblattes PK/2004 oder Erstellen des elektronischen PK's mitzuteilen und wird Arbeitszeit verrechnet.

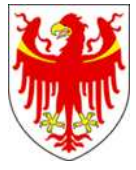

#### O **65 FREISTELLUNG FRAKTIONISVORSITZENDE**

Die Freistellung vom Dienst für die Ausübung des lokalen politischen Mandats sind mit Art. 30 des Landesgesetzes vom 19. Mai 2015, Nr. 6 neu geregelt worden.

Im Rundschreiben des Generaldirektors Nr. 12 vom 21. August 2015 ist unter Punkt 1, b) vorgesehen, dass Vorsitzende der Gemeinderatsfraktionen in Gemeinden mit mehr als 15.000 Einwohnern für maximal 24 Arbeitsstunden im Monat freigestellt sind. Diese werden bei Teilzeitarbeit im Verhältnis gekürzt.

Die Abwesenheit ist dem Vorgesetzten und dem Zeiterfassungssystem durch Ausfüllen des Formblattes PK/2004 oder Erstellen des elektronischen PK's mitzuteilen und wird für Vollzeit-Bedienstete bis zu einem monatlichen Höchstausmaß von 24 Stunden als Arbeitszeit verrechnet. Für Teilzeit-Bedienstete ist das Höchstausmaß verhältnismäßig gekürzt.

#### O **70 STREIK**

Mitarbeiter können sich am von Gewerkschaftsorganisationen ausgerufenen Streik beteiligen.

Die Abwesenheit gilt als Arbeitszeit im Ausmaß der von Fall zu Fall von den Gewerkschaftsorganisationen vorgesehen Streikdauer.

Bei ganztägig ausgerufenen Streiks wird die mathematisch durchschnittliche Zeit (vertragliche Wochenstunden ÷ Wochentage) als Arbeitszeit verrechnet. Bei Stundenweisen verkündeten Streiks werden genau jene Stunden als Arbeitszeit verrechnet.

Die Abwesenheit ist dem Vorgesetzten und dem Zeiterfassungssystem durch Ausfüllen des Formblattes PK/2004 oder Erstellen des elektronischen PK's mitzuteilen und verkürzt verhältnismäßig zur Dauer der Abwesenheit (ganzer Tag oder die Stunden) die zustehende Entlohnung.

#### O **71 ARBEITSPAUSE (KAFFEEPAUSE)**

Mitarbeiter dürfen sich täglich einmal (vormittags oder gegebenenfalls auch nachmittags) bis zu max. 15 Minuten vom Arbeitsplatz entfernen, um eine Arbeitspause (Kaffeepause) einzulegen.

Die Arbeitspause/Kaffeepause **muss gebucht** werden und ist am Buchungsterminal der Marke Solari di Udine mit der **Schlüsselzahl 1** (oder Nummerntaste F1 an Terminalen der Marke Interflex) beim Gehen und bei der Rückkehr bzw. mithilfe der eigens dafür vorgesehenen Telefonnummern zu buchen.

Arbeitspausen, welche 15 Minuten überschreiten sind für die darüber hinausgehende Zeit nachzuholen bzw. werden direkt vom Arbeitszeit-Saldo abgezogen.

Beispiel: Dauer der Arbeits- bzw. Kaffeepause 20 Minuten: 15 Minuten gelten als Arbeitszeit, 5 Minuten sind vom Mitarbeiter nachzuholen bzw. werden direkt über den Arbeitszeit-Saldo verrechnet.

#### O **72 DIENSTGANG**

Wenn Mitarbeiter aus dienstlichen Gründen den Arbeitsplatz verlassen, ist die Abwesenheit der Schulführungskraft oder im Schulsekretariat vor Beginn des Dienstganges zunächst mündlich mitzuteilen.

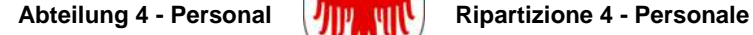

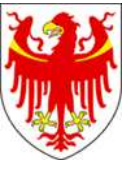

Der Dienstgang **muss gebucht** werden und ist am Buchungsterminal der Marke Solari di Udine mit der **Schlüsselzahl 2** (oder Nummerntaste F1 an Terminalen der Marke Interflex) beim Gehen und bei der Rückkehr bzw. mithilfe der eigens dafür vorgesehenen Telefonnummern zu buchen.

Sollte der Dienstgang in einer anderen Schule stattfinden und es beginnt bzw. endet auch gleichzeitig der Arbeitstag, besteht die Möglichkeit den Eingang und den gleichzeitigen Beginn und den Ausgang bzw. das gleichzeitige Ende des Dienstganges auch an dienstfremden Buchungsterminalen an den Schulen der Marke Solari zu buchen.

Wenn Mitarbeiter vor Arbeitsbeginn am Dienstsitz morgens oder nachmittags einen Dienstgang erledigen und sollte kein Buchungsterminal vorhanden sein, ist die fehlende Buchung durch Ausfüllen des Formblattes PK/2004 oder Erstellen des elektronischen PK's mitzuteilen. Derselbe Vorgang gilt, wenn Mitarbeiter nach dem Dienstgang nicht mehr in den Dienstsitz zurückkehren.

Die gesamte Abwesenheit vom Arbeitsplatz aus dienstlichen Gründen gilt als Arbeitszeit.

#### O **73 TELEARBEIT**

Telearbeit ist ein besonders flexibles Arbeitszeitmodell, das durch die örtliche Arbeitsplatzverlegung gekennzeichnet ist bzw. Mitarbeiter können an einigen Arbeitstagen in der Woche ihre Arbeitstätigkeit zu Hause verrichten (siehe Art. 19, Buchst. d) BÜK 12.02.2008). Der BKV vom 04.09.2001 und Art. 20 des KBV 24.11.2009 bestimmen die Rahmenbedingungen zur Telearbeit.

Mitarbeiter müssen für die Tage der Telearbeit ein PK erstellen (PK/2004 oder elektronische PK), wobei im Zeiterfassungssystem ausschließlich die individuelle tägliche Arbeitszeit laut Standard-Stundenplan eingegeben und als Arbeitszeit anerkannt werden. Überstundenleistungen in Telearbeit werden nicht anerkannt.

Beispiel: Vollzeit-Mitarbeiter 38 Wochenstunden: Telearbeit an 1,5 Tagen in der Woche am Montag und am Dienstag Vormittag. Die individuelle tägliche Arbeitszeit laut Standard-Stundeplan beträgt am Montag 9 Std. und am Dienstag Vormittag 5 Std. -> es werden ausschließlich diese Arbeitszeiten in das Zeiterfassungssystem eingegeben.

#### O **74 MITTAGSPAUSE**

Wenn der Stundenplan der Mitarbeiter laut Standard-Stundenplan Dienstzeit sowohl am Vormittag als auch am Nachmittag bzw. auf mehrere Blöcke verteilt vorgibt, ist in der Regel eine Mittagspause von wenigstens 30 Minuten einzuhalten, unabhängig davon, ob die Mittagspause mit dem Verlassen bzw. Betreten des Dienstsitzes verbunden ist. Bei durchgehender Arbeitszeit von mehr al 6 Stunden ohne, dass an jenem Tag eine Unterbrechung von 30 Minuten gebucht wurde, wird vom Zeiterfassungssystem automatisch der Pausenabzug der Mindestdauer der Pause vorgenommen.

Die Mittagspause **muss gebucht** werden und ist am Buchungsterminal der Marke Solari di Udine mit der **Schlüsselzahl 6** (oder Nummerntaste F3 an Terminalen der Marke Interflex) bei Beginn und Ende bzw. mithilfe der eigens dafür vorgesehenen Telefonnummern zu buchen.

#### o **80 UNENTSCHULDIGTE ABWESENHEITEN**

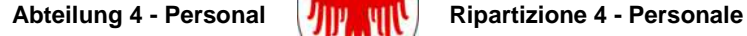

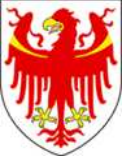

Wenn Mitarbeiter keine triftige Begründung für Abwesenheiten vorlegen, wird im Zeiterfassungssystem dieser Fehlgrund eingegeben, wobei der Eingabe eine Maßnahme der zuständigen Ämter vorausgeht. Die Eingabe des Fehlgrundes erfolgt durch das Amt für Kindergarten- und Schulpersonal (Art. 37 BÜKV 12.02.2008).

Die Abwesenheit verkürzt den zustehenden ordentlichen Urlaub und die Entlohnung im verhältnismäßigen Ausmaß der Abwesenheit.

#### O **81 UNBEZAHLTE ABWESENHEIT WEGEN KRANKHEIT**

Mitarbeiter, die aus besonderen schwerwiegenden Krankheitsgründen abwesend sind und bereits die Höchstdauer der Abwesenheit wegen Krankheit mit Gehaltsreduzierung erreicht hat, können durch ein begründetes Ansuchen an das Amt für das Schulpersonal 4.3, Rittnerstr. 13, 39100 Bozen um eine unbezahlte Abwesenheit wegen Krankheit für höchstens weitere 12 Monate beantragen (Art. 30, Abs. 7, BÜKV 12.02.2008).

Daraufhin erlässt das zuständige Amt eine Maßnahme und gibt die Abwesenheit direkt in das Arbeitszeiterfassungssystem ein.

**Die Maßnahme ersetzt das Formblatt PK/2004 oder das elektronische PK.** 

#### O **87 VORBEUGENDE ENTHALTUNG**

Im Bereichskollektivvertrag vom 04.02.2008 unter Art. 66 und 67 ist die vorbeugende zeitweiligen Dienstenthebung vorgesehen. Diese Enthaltung wird aufgrund eines Disziplinarverfahrens verfügt.

Die Eingabe im Zeiterfassungssystem erfolgt ausschließlich durch das Amt 4.3.

### O **88 RUHETAGE/UNTERRICHTSFREIE ZEIT** – nur für Mitarbeiter für Integration und **Sozialpädagogen**

Im Bereichsabkommen für das Lehrpersonal vom 27.06.13 ist im Artikel 40 vorgesehen, dass die Bestimmungen der Art. 20 und 22 auf Mitarbeiter für Integration und Sozialpädagogen ausgedehnt werden (Ordentlicher Urlaub und Ruhetage). Dem Personal stehen somit – bei einem Auftrag von 12 Monaten - neben den 6 Wochen ordentlichen Urlaub noch weitere 4 Wochen Ruhetage, die zur psycho-physichen Erholung während der unterrichtsfreien Zeit genossen werden müssen.

Die zustehenden Ruhetage werden – wie der ordentliche Urlaub – im Verhältnis zum effektiven Auftragszeitraum und den vertraglichen Wochenstunden berechnet.

Im Zeiterfassungssystem wird dafür der Fehlgrund 88 bis höchstens zum Erreichen der individuellen Tagesarbeitszeit verbucht bzw. bis zum Erreichen der verfügbaren Ruhetags-Stunden.

### O **89 TÄTIGKEIT ALS ARBEISSCHUTZ- BZW. SICHERHEITSSCHUTZ- BEAUFTRAGTE/R**

Mitarbeitern, die als Arbeitsschutz- bzw. Sicherheitsschutz-Beauftragte tätig sind, werden jene Arbeitsstunden als Arbeitszeit und gegebenenfalls auch als Überstunden gezählt (Beschluss der Landesregierung Nr. 4884 vom 08.11.1999). Diese Arbeitsleistungen werden in der üblichen Arbeitszeit erbracht.

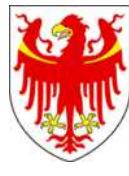

Arbeitsleistungen, die mit dem Erstellung des/der jährlichen Berichte/s (Risikobewertung bzw. Sicherheitsbericht) zusammenhängen, werden ausschließlich durch Bezahlung von Überstunden vergütet. Dafür – und sofern nachgewiesen – werden jährlich maximal 30 Überstunden bezahlt. Deshalb sind besagte Mitarbeiter verpflichtet, diese Arbeitszeiten mittels Ausfüllen des Formblattes PK/2004 oder Erstellen des elektronischen PK's zu dokumentieren oder mithilfe der Nummerntaste 8 am Buchungsterminal der Marke Solari di Udine zu buchen. Für die Leistungen werden effektiv keine Arbeitszeiten verrechnet, d.h., dass diese Stunden nicht in der Wochenarbeitszeit, in den Überstunden und im Arbeitszeit-Saldo beinhaltet sind; es werden lediglich die Anzahl der mit diesem Fehlgrund verbuchten Stunden jährlich in einem eigenen Zähler zusammengezählt.

Die Mitarbeiter können die Bezahlung dieser Stunden mit dem korrekt ausgefüllten und unterzeichneten Vordruck 002-4.6/2010 beantragen. Dieser Antrag wird zunächst von der Dienststelle für Arbeitsschutz 4.0.1 in Hinblick auf die Qualität der Jahresberichte hin überprüft; daraufhin wird das Ansuchen an das Amt für Kindergarten- und Schulpersonal 4.3 weitergeleitet, das die zur Bezahlung beantragten Stunden im Zeiterfassungssystem abzieht. Anschließend wird das Ansuchen dem Gehaltsamt 4.6 zur effektiven Ausbezahlung über die Monatsentlohnung gesendet.

#### O **90 KURZE ABWESENHEITEN (36 STUNDEN)**

Laut staatlicher Bestimmung können Mitarbeiter aus verschiedenen persönlichen Gründen den Dienstsitz im jährlichen Höchstausmaß von 36 Stunden verlassen (Art. 25, BÜKV 12.02.2008).

Die Abwesenheit wird **nicht** als Arbeitszeit gewertet und muss nachgeholt werden. Beim Verlassen des Dienstsitzes während der Dienstzeit, muss die Abwesenheit am Buchungsterminal der Marke Solari di Udine mit der **Schlüsselzahl 5** (oder Nummerntaste F5 an Terminalen der Marke Interflex) bzw. mithilfe der eigens dafür vorgesehenen Telefonnummern beim Beginn und Ende gebucht werden, wobei natürlich vor der Abwesenheit eine mündliche Genehmigung von der Schulführungskraft eingeholt werden muss.

Werden die Kurzen Abwesenheiten von Mitarbeiter vor Dienstbeginn morgens oder ohne Rückkehr zum Dienstsitz beansprucht, ist für die jeweilige Abwesenheitszeit das Formblatt PK/2004 oder das elektronische PK's auszufüllen, wobei auf jeden Fall eine Eingangs- oder eine Ausgangsbuchung (ohne Schlüsselzahl) vorzunehmen ist.

#### O **91 ARZTBESUCH UND/ODER KUREN**

In der Regel hat das Personal ärztliche Untersuchungen außerhalb der Arbeitszeit vorzunehmen. Bei Vorliegen eines triftigen Grundes ermächtigt die Schulführungskraft in eigenem Ermessen dazu, dass die Abwesenheiten wegen Arztbesuch oder Kuren auch während der ordentlichen Arbeitszeit (Art. 30, Abs. 16 BÜKV 12.02.2008) durchgeführt werden können.

Die Abwesenheit wegen Arztbesuch, die 50% der individuellen Tagesarbeitszeit überschreitet, wird als Krankheit (Fehlgrund 01) gewertet.

Wenigstens einen Tag vor der Abwesenheit, ist von der Schulführungskraft die Genehmigung (also präventiven Ermächtigung) auf Formblatt PK/2004 oder elektronisch durch die Eingabe des Kod. 591.

Die Abwesenheit während der Arbeitszeit **muss mit Ausgang und Eingang gebucht** werden (also ohne Nummerntaste oder Funktionstaste).

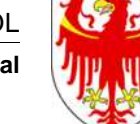

Im Falle der Genehmigung von Seiten der Schulführungskraft, die Abwesenheit als bezahlte Arbeitszeit zu verrechnen, ist die Abwesenheit mit Kod. 91 Arztbesuch oder mit Kod. 1 Krankheit auf dem Formblatt PK/2004 zu dokumentieren bzw. ein elektronisches PK zu erstellen. Nach der Abwesenheit ist eine entsprechende ärztliche Bescheinigung vorzulegen.

Im gegenteiligen Fall muss der Mitarbeiter für den Abwesenheitszeitraum um Urlaub oder Zeitausgleich (auf Saldo oder Überstunden) ansuchen.

#### O **92 DIENSTUNFALL**

Bei den vom Nationalinstitut für Versicherung gegen Arbeitsunfälle (INAIL) erklärten Abwesenheiten wegen Dienstunfall, wird anstelle der zunächst als Krankheit verbuchen Abwesenheit, dieser Fehlgrund nachträglich verbucht (Art. 31 BÜKV 12.02.2008).

Die Abwesenheit wird als Arbeitszeit verrechnet und wir nicht zum Berechnungszeitraum bei Abwesenheiten aus Krankheitsgründen gezählt.

Die Abwesenheit wird nach Mitteilung vom Gehaltsamt direkt in das Zeiterfassungssystem eingegeben.

**Formblatt PK/2004 oder das elektronische PK sind dafür NICHT auszufüllen.** 

#### O **93 BETRIEBSAUSFLUG**

Bei Betriebsausflug stehen den daran teilnehmenden MitarbeiterInnen jährlich 3,5 Dienststunden zu. Der Berechnung des Anspruchs erfolgt unabhängig von der individuellen Tagesarbeitszeit und unabhängig auch von der Gliederung der Arbeitszeit.

#### o **94 VERFÜGBARKEIT** - nur für Mitarbeiter für Integration und Sozialpädagogen

Vor der Unterweisungszeit (Unterricht) am Beginn des Schuljahres oder danach am Ende der Unterrichtszeit und während der Sommerpause kann das Personal, unbeschadet des Vorranges auf die Inanspruchnahme des ordentlichen Urlaubs, der Ruhetage und des Zeitausgleichssofern oder nachMitarbeiter für Integration und Sozialpädagogen stehen der Schule oder dem Heim zu bestimmten, vorher mit der Schulführungskraft vereinbarten Zeiträumen zur Verfügung. Dafür wird maximal die individuelle Tagesarbeitszeit laut Standard-Stundenplan als Arbeitszeit verrechnet.

Die Abwesenheit ist dem Vorgesetzten und dem Zeiterfassungssystem durch Ausfüllen des Formblattes PK/2004 oder Erstellen des elektronischen PK's mitzuteilen.

#### O **95 VORBEREITUNG** - nur für Mitarbeiter für Integration

Für Mitarbeiter für Integration werden Arbeitsleistungen, die für die Vorbereitung des Unterrichts eingesetzt werden, als Arbeitszeit verrechnet.

Diese Arbeitsleistungen – sofern sie nicht an der Schule erbracht werden – sind auf jeden Fall durch Ausfüllen des Formblattes PK/2004 oder Erstellen des elektronischen **PK's** mitzuteilen.

Die Vorbereitungszeit wird bei Beginn bzw. am Ende am Buchungsterminal der Marke Solari di Udine mit der **Schlüsselzahl 9** bzw. der eigens dafür bestimmten Telefonnummern gebucht.

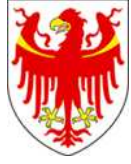

# O **96 GEMEINDETÄTIGKEIT** – nur für Hilfspersonal mit Gemeinde-Konvention

Hilfspersonal, das – laut Vereinbarung zwischen der Südtiroler Landesverwaltung und den jeweiligen Gemeinden – eine bestimmte Anzahl der vertraglich festgelegten Wochen-Arbeitszeit für die Reinigung von Räumlichkeiten, die im Kompetenzbereich der Gemeinde fallen, erbringen, sind mit diesem Fehlgrund eigens auszuweisen.

Die Gemeindetätigkeit wird bei Beginn bzw. am Ende am Buchungsterminal der Marke Solari di Udine mit der **Schlüsselzahl 7** bzw. der eigens dafür bestimmten Telefonnummern gebucht.

Diese Arbeitsleistungen werden im gesamten Ausmaß als Arbeitszeit verrechnet. Hierbei handelt es sich lediglich um die Klassifizierung der Körperschaften (Landesverwaltung oder Gemeinde), für welche bestimmte Arbeitsstunden erbracht wurden.

#### O **97 ANWESENHEIT OHNE BUCHUNGSAUSWEIS BZW. FEHLENDE BUCHUNGEN**

Mitarbeiter, die aus verschiedenen Gründen keinen Buchungsausweis dabei haben bzw. Buchungen nicht durchgeführt haben, müssen bei Ausfüllen des Formblattes PK/2004 oder Erstellen des elektronischen PK's für die Ergänzung einzelner oder mehrere Buchungen diesen Fehlgrund Nr. 97 angegeben.

Ausschließliche Gründe dafür sind:

a) Buchungsausweis/Telefonnummern noch nicht erhalten

- b) Ausweise verloren/verlegt
- c) Ausweise gestohlen

d) Ausweise vergessen oder

e) Buchungsausweis kaputt.

Die gesamten, auf dem Formblatt PK/2004 oder im elektronischen PK angeführten Zeiten, werden als Arbeitszeit verrechnet.

#### o **98 ENDE DES DIENSTVERHÄLTNISSES**

Für Mitarbeiter, die das Dienstverhältnis beenden, wird mit darauf folgenden Tag dieser Fehlgrund eingegeben, wobei dies nur als Information dient und sonst keine Auswirkungen hat.

Der Dienstaustritt ist auf jeden Fall schriftlich, auch mittels elektronischer Post dem Amt für Kindergarten- und Schulpersonal 4.3, Rittnerstr. 13, 39100 Bozen mitzuteilen, damit die dementsprechenden Abrechnungen gemacht werden können.

# O **99 SONSTIGE GRÜNDE**

Für Mitarbeiter, die als Zeugen im Gericht erscheinen müssen und bei Rückkehr zum Dienst einen diesbezüglichen Beleg vorlegen, wird die Abwesenheitszeit als Arbeitszeit bis höchstens zum Erreichen der individuellen täglichen Arbeitsstunden laut Standard-Stundenplan verrechnet (Art. 24, Abs. h) BÜKV 12.02.2008).

Durch Ausfüllen des Formblattes PK/2004 wird die Abwesenheit der Schulführungskraft und dem Zeiterfassungssystem mitgeteilt.

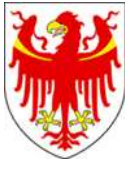

AUTONOME PROVINZ BOZEN - SÜDTIROL **AUTOROMA AUTOROMA DI BOLZANO - ALTO ADIGE** 

**Abteilung 4 - Personal Ripartizione 4 - Personale** 

# **HANDBUCH ZUR ELEKTRONISCHEN ARBEITSZEITERFASSUNG FÜR DAS VERWALTUNGSPERSONAL IN DEN SCHULEN**

**ANLAGE 2 FORMBLATT PK/2004**  (zum Ausdrucken

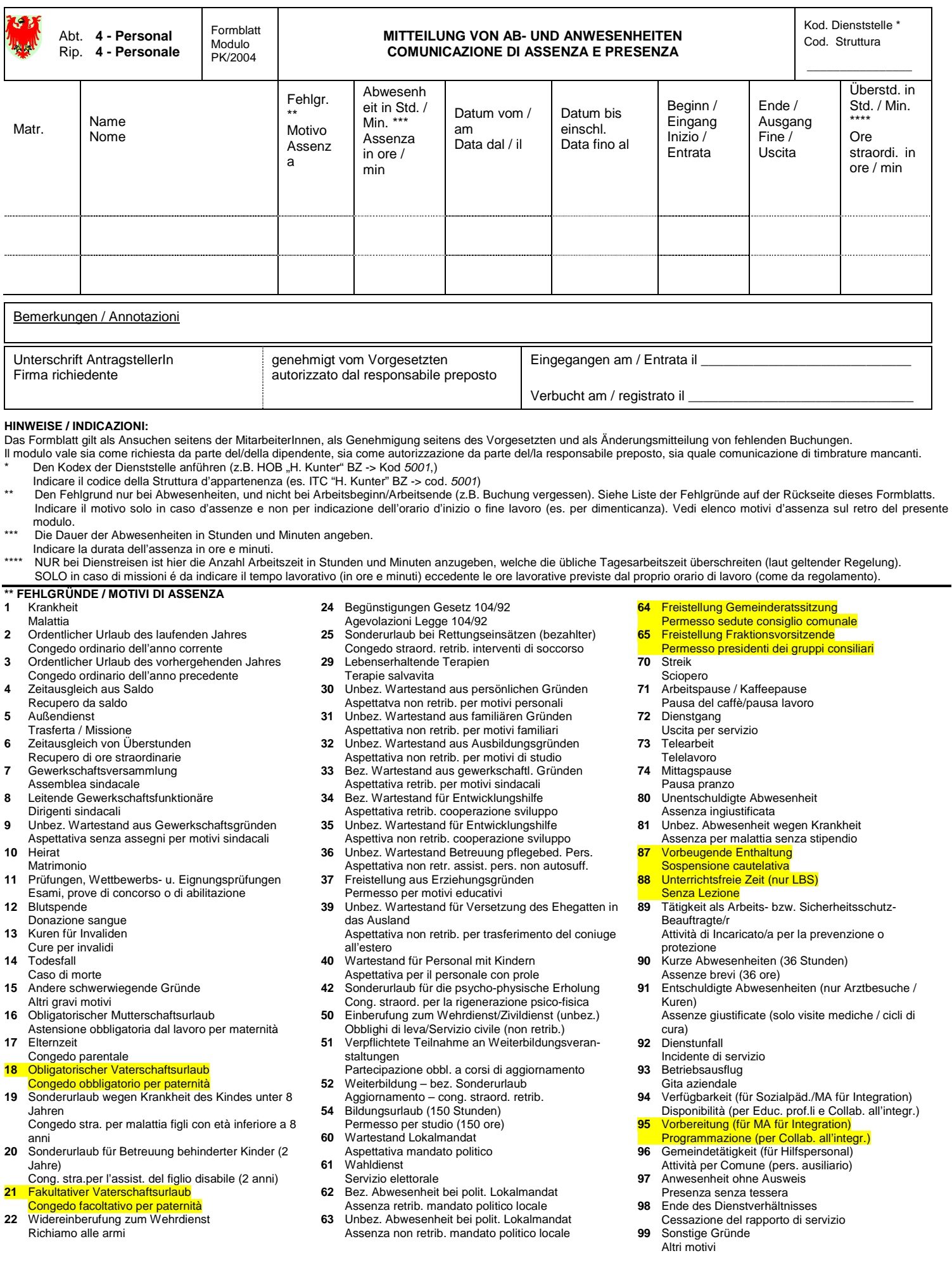

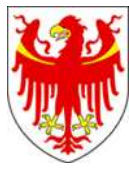

AUTONOME PROVINZ BOZEN - SÜDTIROL **AUTOROMA AUTOROMA DI BOLZANO - ALTO ADIGE** 

Abteilung 4 - Personal *Ripp* **Ripartizione 4 - Personale** 

# **HANDBUCH ZUR ELEKTRONISCHEN ARBEITSZEITERFASSUNG FÜR DAS VERWALTUNGSPERSONAL IN DEN SCHULEN**

**ANLAGE 3 LEGENDE ZUM MONATSJOURNAL** 

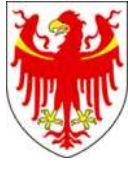

# **HANDBUCH ZUR ELEKTRONISCHEN ARBEITSZEITERFASSUNG FÜR DAS VERWALTUNGSPERSONAL IN DEN SCHULEN**

# **ANLAGE 3 LEGENDE ZUM MONATSJOURNAL**

Wie unter Punkt 8 dieses Handbuchs zur elektronischen Arbeitszeiterfassung für das Verwaltungspersonal in den Schulen angekündigt, wird am Monatsende für alle Mitarbeiter ein Monatsjournal ausgedruckt.

Grundsätzlich werden auf dem Monatsjournal positive Werte (ohne Zeichen) und negative Werte mit "-" abgedruckt. Sollten Kästchen leer sein, heißt das, dass der Wert gleich Null ist.

Das Monatsjournal beinhaltet:

- 1. Allgemeine und personenbezogene Daten
- 2. Auflistung der Buchungen, der eingegebenen Korrekturen und Abwesenheiten, der täglichen Werte im Hinblick auf geleistete und anerkannte Arbeitszeit bzw. der Abwesenheiten in der jeweiligen Wochen/im jeweiligen Monat
- 3. Wochensummen im Hinblick auf Arbeitszeit Soll, Arbeitszeit Netto, Wochensaldo (jener Woche) und Saldo (vom ersten Tag der Buchungspflicht bis zu jener Woche angesammelter Arbeitszeit-Saldo
- 4. Monatssummen in Hinblick auf Arbeitszeit und Arbeitszeitsaldo
- 5. Urlaubs-Situation zum Stichtag Ende des jeweiligen Monats und einige andere Jahressummen
- 6. Überstunden-Situation im Monat und Überstunden-Situation im Jahr
- 7. Eventuell geleistete Nachtstunden (nur für Hilfspersonal und Sozialpädagogen), Turnusstunden (nur für Sozialpädagogen)
- 8. Eventuell genossene Ruhetagsstunden (nur für Mitarbeiter für Integration und Sozialpädagogen).

Im Detail:

#### **1. ALLGEMEINE UND PERSONENBEZOGENE DATEN**

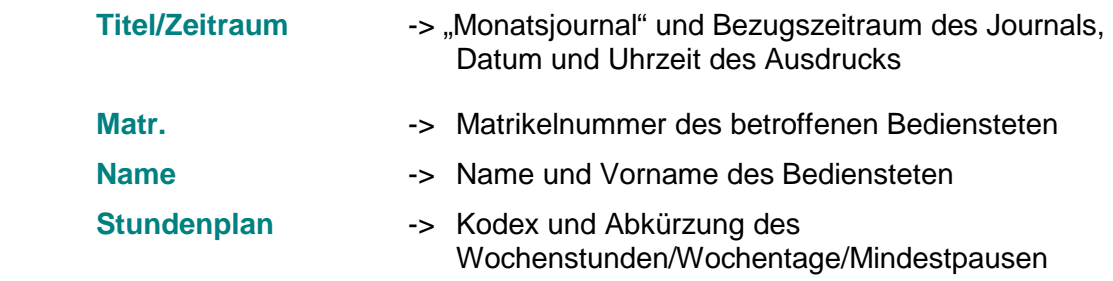

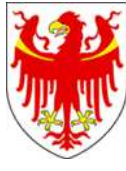

# **2. AUFLISTUNG DER TÄGLICHEN WERTE**

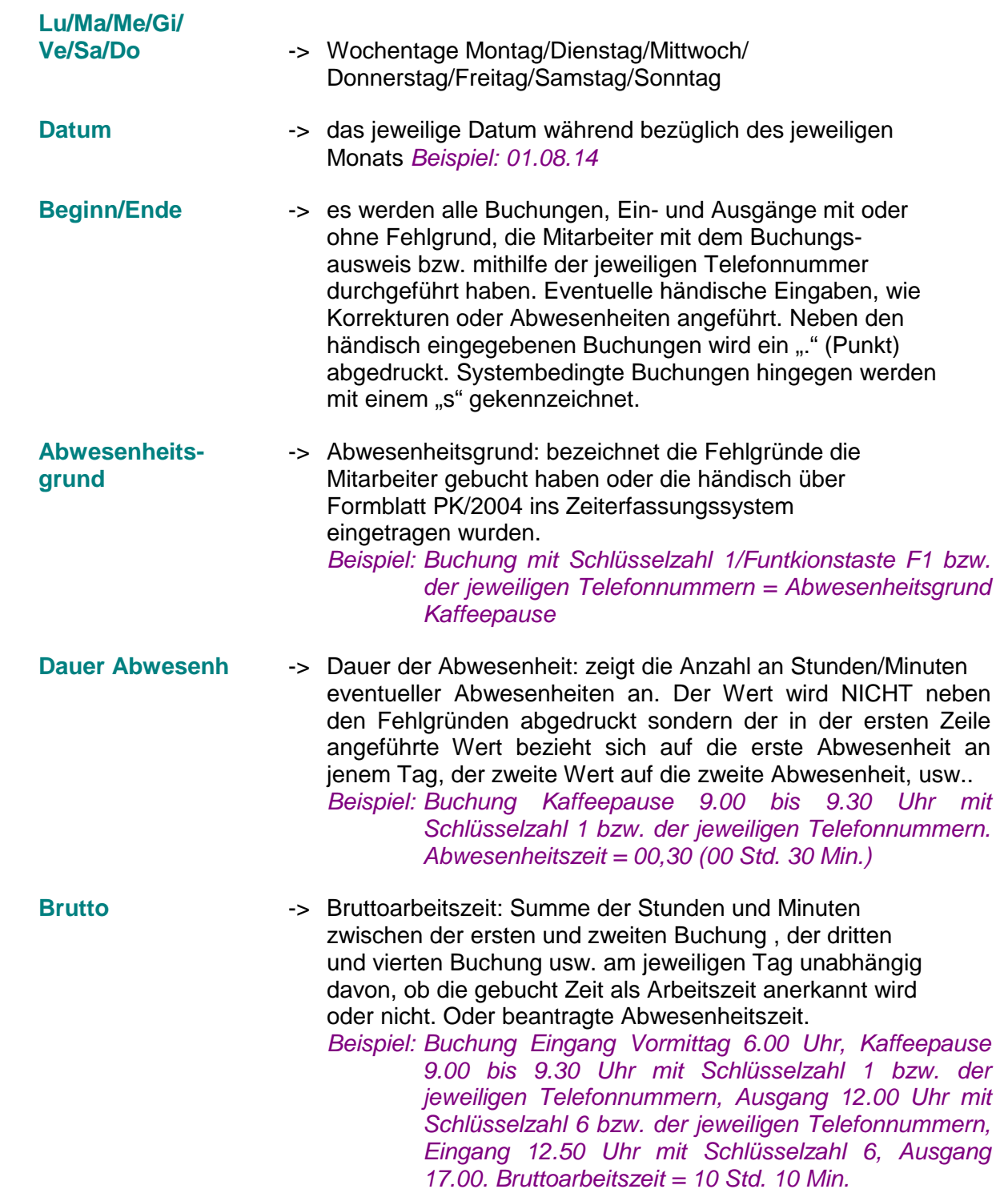

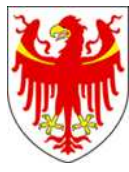

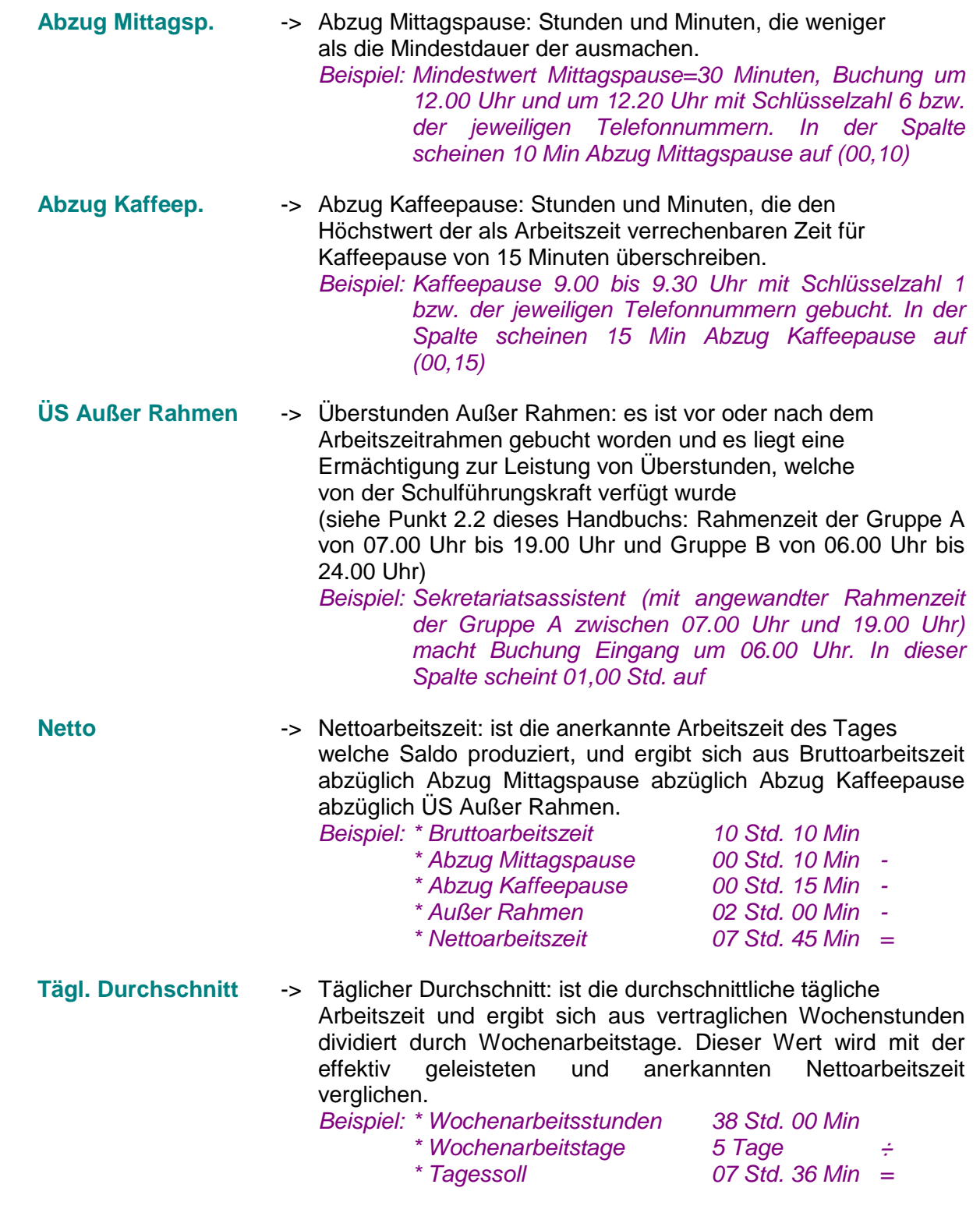

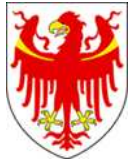

**3. WOCHENSUMMEN IM HINBLICK AUF SALDO UND WOCHENSALDO, ARBEITSZEIT NETTO UND ARBEITSZEIT SOLL** 

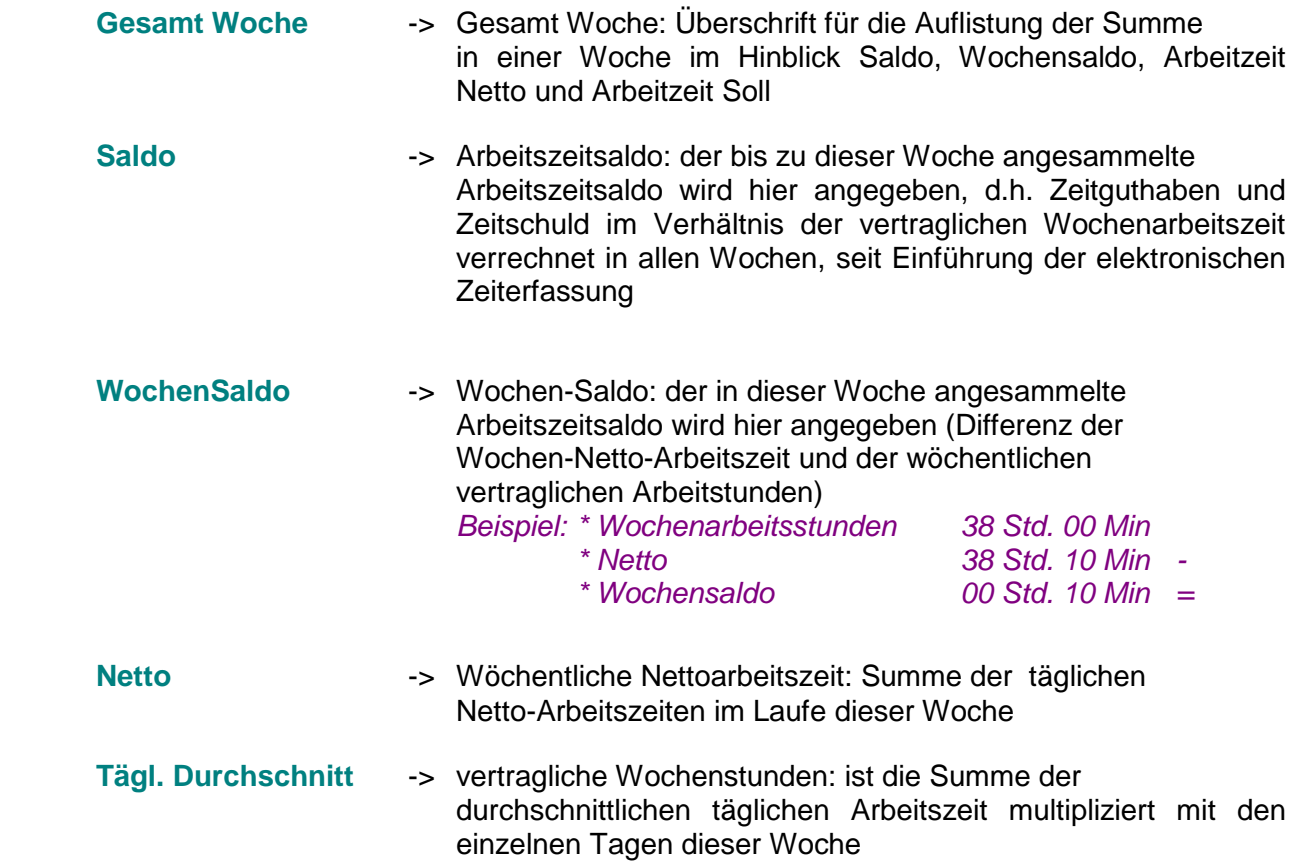

### **4. MONATSSUMMEN IN HINBLICK AUF ARBEITSZEIT UND ARBEITSZEITSALDO**

![](_page_43_Picture_164.jpeg)

![](_page_44_Picture_1.jpeg)

AUTONOME PROVINZ BOZEN - SÜDTIROL **AUTOROMA AUTOROMA DI BOLZANO - ALTO ADIGE** 

Abteilung 4 - Personal **PIIII Ripartizione 4 - Personale** 

![](_page_44_Picture_156.jpeg)

![](_page_45_Picture_1.jpeg)

![](_page_45_Picture_174.jpeg)

#### **5. URLAUBSSITUATION ZUM LETZEN TAG DES LAUFENDEN MONATS UND EINIGE ANDERE JAHRESSUMMEN**

**URLAUB** -> Überschrift für die Urlaub-Situation zum Stichtag des laufenden Monats innerhalb eines Kalenderjahres in Stunden/Minuten.

**Vorherg. Jahr** -> Ordentlicher Urlaub vorhergehendes Jahr: es wird der im Kalender- oder Schuljahr zustehende (Spalte "Zustehend"), bis zum letzten Tag des laufenden Monats genossenen (Spalte "Genossen") und der bis zum Jahresende noch restliche (Spalte "Rest") ordentliche Urlaub des vorhergehenden Jahres in Stunden und Minuten angeführt (siehe auch unter Punkt 4.4.1 und Anlage 1 dieses Handbuchs). Weiters wird der bei Ende des Dienstverhältnisses als Ersatzpersonal der eventuell ausbezahlte Urlaub des vorhergehenden Jahres angeführt (Spalte "Bezahlt").

![](_page_46_Picture_1.jpeg)

![](_page_46_Picture_172.jpeg)

![](_page_47_Picture_1.jpeg)

![](_page_47_Picture_2.jpeg)

auch Punkt 4.4.1 und Anlage 1 dieses Handbuchs).

![](_page_47_Picture_155.jpeg)

#### **6. ÜBERSTUNDEN-SITUATION IM MONAT UND ÜBERSTUNDEN-SITUATION IM JAHR**

Grundsätzlich ist vorauszuschicken, dass die Abschnitte "ÜS MONAT" und "ÜBERSTD. IM JAHR" nur dann im Monatsjournal aufscheinen, **wenn die Ermächtigung zur Leistung von Überstunden im laufenden Jahr** von der Schulführungskraft gewährt wurde oder, **wenn vom vorhergehenden Jahr noch Rest-Überstunden als Zeitausgleich auf Überstunden auf das laufende Jahr übertragen wurden.** 

**ÜS MONAT** -> Überschrift für Überstundenübersicht des laufenden Monats: Überstunden-Limit im Jahr, Übertrag ÜS des vorhergehenden Monats, Zeitausgleich auf Saldo (Fehlgrund Kodex 04), die geleisteten Überstunden, die bezahlten Überstunden bzw. die für den Zeitausgleich auf Überstunden zustehenden Stunden, die genossenen Zeitausgleich-Stunden/Minuten auf Überstunden (Fehlgrund Kodex. 06) im Monat und die auf das nächste Monat zu übertragende Rest-Überstunden, immer voraussetzt, dass die Ermächtigung zur Leistung seitens der Schulführungskraft gewährt worden ist bzw., dass noch Rest-Überstunden des vorhergehenden Jahres als Zeitausgleich zur Verfügung stehen.

**Limit ÜS im Jahr** -> Limit Überstunden im Jahr: hier werden die von der Schulführungskraft genehmigte jährliche Höchstanzahl an leistbaren Überstunden angeführt. Dieses Limit darf nicht überschritten

![](_page_48_Picture_2.jpeg)

Abteilung 4 - Personal **Pipe Administrative 4 - Personale** 

![](_page_48_Picture_162.jpeg)

![](_page_49_Picture_1.jpeg)

Abteilung 4 - Personal **Pipe Administrative 4 - Personale** 

![](_page_49_Picture_165.jpeg)

![](_page_50_Picture_1.jpeg)

Abteilung 4 - Personal **Pipe Administrative 4 - Personale** 

![](_page_50_Picture_145.jpeg)

**+++++** 

![](_page_52_Picture_1.jpeg)

AUTONOME PROVINZ BOZEN - SÜDTIROL **AUTOROMA AUTOROMA DI BOLZANO - ALTO ADIGE** 

Abteilung 4 - Personal *Ripp* **Ripartizione 4 - Personale** 

# **HANDBUCH ZUR ELEKTRONISCHEN ARBEITSZEITERFASSUNG FÜR DAS VERWALTUNGSPERSONAL IN DEN SCHULEN**

**ANLAGE 4 BUCHUNGSAUSWEIS UND BUCHUNGSTERMINAL BZW. TELEFONBUCHUNGEN** 

![](_page_54_Picture_1.jpeg)

# **HANDBUCH ZUR ELEKTRONISCHEN ARBEITSZEITERFASSUNG FÜR DAS VERWALTUNGSPERSONAL IN DEN SCHULEN**

# **ANLAGE 4**

# **BUCHUNGSAUSWEIS UND BUCHUNGSTERMINAL BZW. TELEFONBUCHUNGEN**

# **1. BUCHUNGSAUSWEIS BZW. AUSWEIS FÜR TELEFONBUCHUNGEN**

Für jede/n MitarbeiterIn wird ein oder 2 (Buchungs-)Ausweise erstellt, welche persönlich sind und mit sich mitzuführen sind.

Es gibt Buchungsausweis, die an den Buchungsterminalen verwendet werden (hellblaufarbener Hintergrund) und Ausweise auf welchen Telefonnummern abgedruckt sind (grünfarbener Hintergrund) und je nach dem, ob ein Mitarbeiter am Terminal oder am Telefon buchen wird, müssen einer oder alle beide Ausweise zum Buchen verwendet werden. Diese Ausweise sind persönlich und müssen vom Personal mitgeführt werden.

#### **1.1 Buchungsausweis für Buchungsterminal:**

Auf der Vorderseite des Buchungsausweises für den Buchungsterminal ist am oberen Rand das Logo der Autonomen Provinz ersichtlich. Weiters sind Anagrafische Daten auf hellblauem Hintergrund abgedruckt:

- Familien- und Vornahme
- Berufsbild in deutscher und italienischer Sprache
- Geburtsdatum
- Matrikelnummer.

![](_page_54_Picture_119.jpeg)

![](_page_55_Picture_1.jpeg)

Auf der Rückseite des Buchungsausweises befindet sich der Magnetstreifen, der vom Buchungsterminal gelesen wird und ein Standardtext (siehe unten).

> Dieser Ausweis ist nicht La presente tessera è übertragbar. Der Verlust strettamente personale. des Ausweises muß Lo smarrimento va tem sofort der Personalabtei-<br>
> pestivamente segnalato lung gemeldet werden. alla ripartizione personale.

Dieser Buchungsausweis muss bei der Durchführung (am unteren Rand des Buchungsterminals) **mit dem Magnetstreifen** (schwarzer Streifen) **nach oben** gerichtet in die Eingangsrichtung (von links nach rechts) bzw. in die Ausgangsrichtung (von rechts nach links) durchgezogen werden.

#### **1.2 Ausweis für Telefonbuchungen:**

Auf der Vorderseite des Ausweises für Telefonbuchungen ist am oberen Rand das Logo der Autonomen Provinz ersichtlich.

Weiters sind anagrafische Daten, wie

- Matrikelnummer
- Familien- und Vornahme

und die je nach Grund anzuwählenden **Telefonnummern** angeführt.

Diese Karte dient lediglich zur Erinnerung, d.h. es sind die Telefonnummern angeführt, die dann vom Mitarbeiter/von der Mitarbeiterin vom Telefonapparat des Schulsitzes aus wählen wird, um zu buchen.

![](_page_55_Picture_156.jpeg)

Das Telefonat hat folgenden Ablauf:

- 1. Telefonhörer aufheben
- 2. gewünschte Telefonnummer wählen (siehe Ausweis)

![](_page_56_Picture_1.jpeg)

![](_page_56_Picture_2.jpeg)

- 3. es kommt zunächst ein normaler Läut-Ton (Ruf-Ton)
- 4. dann ertönt das "Besetzt-Zeichen"
- 5. Telefonhörer auflegen.

Zum besseren Verständnis: es wird niemand antworten und es ist auch kein Text zu sprechen. Die angerufenen Nummer ist immer frei und das Telefonat ist kostenlos.

Sollte nach der Nummernwahl sofort das Besetz-Zeichen ertönen, ist die Telefonlinie wahrscheinlich gestört. Deshalb ist unmittelbar die Uhrzeit des Eingangs oder des Ausgangs auf dem Formblatt PK/2004 zu vermerken und der Umstand an das Sekretariat umgehend mitzuteilen.

# **2. BUCHUNGSTERMINAL**

An den Schuldirektionen Südtirols sind Buchungsterminale der Marke SOLARI UDINE, Modell LBX2780 installiert (siehe Bild).

Das Buchungsterminal LBX2780 besteht aus:

![](_page_56_Picture_12.jpeg)

- 1. einem Display, wo bei Wartestand-Betrieb folgende Informationen aufscheinen
	- oben: **Datum und der Wochentag**
	- in der Mitte: **aktuelle Uhrzeit**
	- unten links: **->kommt**: d.h. dass die Mitarbeiterinnen bei Eingangsbuchungen von links nach rechts die Karte durchziehen müssen
	- unten rechts: **geht<-**: d.h. dass die Mitarbeiterinnen bei Ausgangsbuchungen von links nach rechts die Karte durchziehen müssen

![](_page_57_Picture_1.jpeg)

AUTONOME PROVINZ BOZEN - SÜDTIROL PROVINCIA AUTONOMA DI BOLZANO - ALTO ADIGE

**Abteilung 4 - Personal Ripartizione 4 - Personale** 

![](_page_57_Picture_5.jpeg)

- 2. einer Tastatur
	- mit Nummertasten von 0 bis 9
	- einer Taste mit Punkt **●**
		- einer Taste mit Pfeil
	- eine Taste mit der Aufschrift "OK"
	- eine Taste mit Pfeilen

![](_page_57_Picture_12.jpeg)

eine Taste mit der Aufschrift "C"

Die Nummertasten dienen zur Eingabe der notwendigen Schlüsselzahlen bei Abwesenheitsbuchungen am Buchungsterminal getätigt werden (Kaffeepause, Dienstgang, Arztbesuch, Außendienst, Kurze Abwesenheiten oder Mittagspause) notwendig sind. Die Tasten "OK", mit den Pfeilen und "C" dienen um die Arbeitszeitsalden abzurufen und eventuell eine Funktion zu bestätigen ("OK") oder rückgängig zu machen ("C") bzw. sich auf dem Display zu bewegen (runde Taste mit Pfeilen)

![](_page_57_Picture_15.jpeg)

- 3. einem Schlitz, wo der Buchungsausweis **mit dem Magnetstreifen nach oben** durchgezogen werden muss:
	- beim Eingang: **von links nach rechts (- >kommt)**
	- beim Ausgang: **von rechts nach links (geht<-)**

![](_page_58_Picture_1.jpeg)

Nachstehend die Liste der am Buchungsterminal zu buchenden Abwesenheiten mit den jeweiligen Schlüsselzahlen, die Anweisungen für den Saldoabruf und für den Abruf der getätigten Buchungen am Buchungsterminal.

**Die Nummerntasten sind sowohl vor der Ausgangsbuchung als auch vor der Eingangsbuchung zu drücken.** 

- **1** Arbeitspause/Kaffeepause
- **2**  Dienstgang
- $3 4 1$
- **4** Außendienst
- **5** Kurze Abwesenheiten (36 Stunden)
- **6**  Mittagspause
- **7**  Gemeindetätigkeit
- **8**  Sicherheitsschutzbeauftragter

#### **Tastenkombination für SALDO-Abruf**

- 1. Taste mit der Aufschrift "OK" drücken
- 2. am Display erscheinen mehrere Zeilen: mit Taste mit den Pfeilen "**F1 Saldo**" auswählen und Taste mit der Aufschrift "OK" drücken
- 3. **Buchungsausweis durchziehen** unabhängig von der Richtung (mit Magnetstreifen nach oben!). Es erscheinen:

#### auf der 1. Zeile **der Saldo bis zum Stand der vorhergehenden Woche und**

auf der 2. Zeile der **Wochensaldo** nur der einzelnen und vorhergegangen Woche

4. Taste mit der Aufschrift "**C**" drücken um den Display zu säubern

#### **Tastenkombination für den Abruf der durchgeführten Buchungen am Buchungsterminal**

- 1. Taste mit der Aufschrift "**OK**" drücken
- 2. am Display erscheinen mehrere Zeilen: mit Taste mit den Pfeilen "**F2 \_\_\_\_\_\_**" auswählen und Taste mit der Aufschrift "OK" drücken
- 3. auf dem Display erscheint "STECHEN". Daraufhin den **Buchungsausweis durchziehen** unabhängig von der Richtung (mit Magnetstreifen nach oben!). Es erscheinen:
	- das Datum der Buchung (an welchem Tag)
	- die Uhrzeit der Buchung (wie spät)
	- die Art der Buchung (Eingang oder Ausgang, Nummern)
- 4. Taste mit der Aufschrift "**C**" drücken um den Display zu säubern

アフラクア

![](_page_59_Picture_2.jpeg)

AUTONOME PROVINZ BOZEN - SÜDTIROL **AUTOROMA AUTOROMA DI BOLZANO - ALTO ADIGE** 

Abteilung 4 - Personal *Ripp* **Ripartizione 4 - Personale** 

# **HANDBUCH ZUR ELEKTRONISCHEN ARBEITSZEITERFASSUNG FÜR DAS VERWALTUNGSPERSONAL IN DEN SCHULEN**

**ANLAGE 5 GLOSSAR – was bedeutet ...?** 

![](_page_60_Picture_1.jpeg)

![](_page_60_Picture_157.jpeg)

# **A**

![](_page_60_Picture_158.jpeg)

![](_page_61_Picture_2.jpeg)

**B**

![](_page_61_Picture_174.jpeg)

# **C**

**D**

![](_page_61_Picture_175.jpeg)

# **E**

# **F**

![](_page_61_Picture_176.jpeg)

**G** 

![](_page_62_Picture_2.jpeg)

**H** 

# **I**

![](_page_62_Picture_155.jpeg)

**J**

**K** 

**L** 

**M** 

![](_page_62_Picture_156.jpeg)

# **N**

![](_page_62_Picture_157.jpeg)

**O** 

![](_page_62_Picture_158.jpeg)

**P** 

![](_page_63_Picture_1.jpeg)

![](_page_63_Picture_190.jpeg)

# **R**

**S** 

**SCHLÜSSELZAHL** Programmierte Nummerntaste am Buchungsterminal

# **T**

![](_page_63_Picture_191.jpeg)

# **U**

![](_page_63_Picture_192.jpeg)

# **V**

![](_page_63_Picture_193.jpeg)

![](_page_64_Picture_1.jpeg)

![](_page_64_Picture_98.jpeg)

# **W**

![](_page_64_Picture_99.jpeg)

**X**

**Y** 

**Z**

![](_page_64_Picture_100.jpeg)

**+++++**